# **ESET Endpoint Antivirus for Linux**

**User guide [Click here to display the Online help version of this document](https://help.eset.com/eeau/7/en-US/)** Copyright ©2021 by ESET, spol. s r.o.

ESET Endpoint Antivirus for Linux was developed by ESET, spol. s r.o.

For more information visit https://www.eset.com

All rights reserved. No part of this documentation may be reproduced, stored in a retrieval system or transmitted in any form or by any means, electronic, mechanical, photocopying, recording, scanning, or otherwise without permission in writing from the author.

ESET, spol. s r.o. reserves the right to change any of the described application software without prior notice.

Technical Support: https://support.eset.com

REV. 2/11/2021

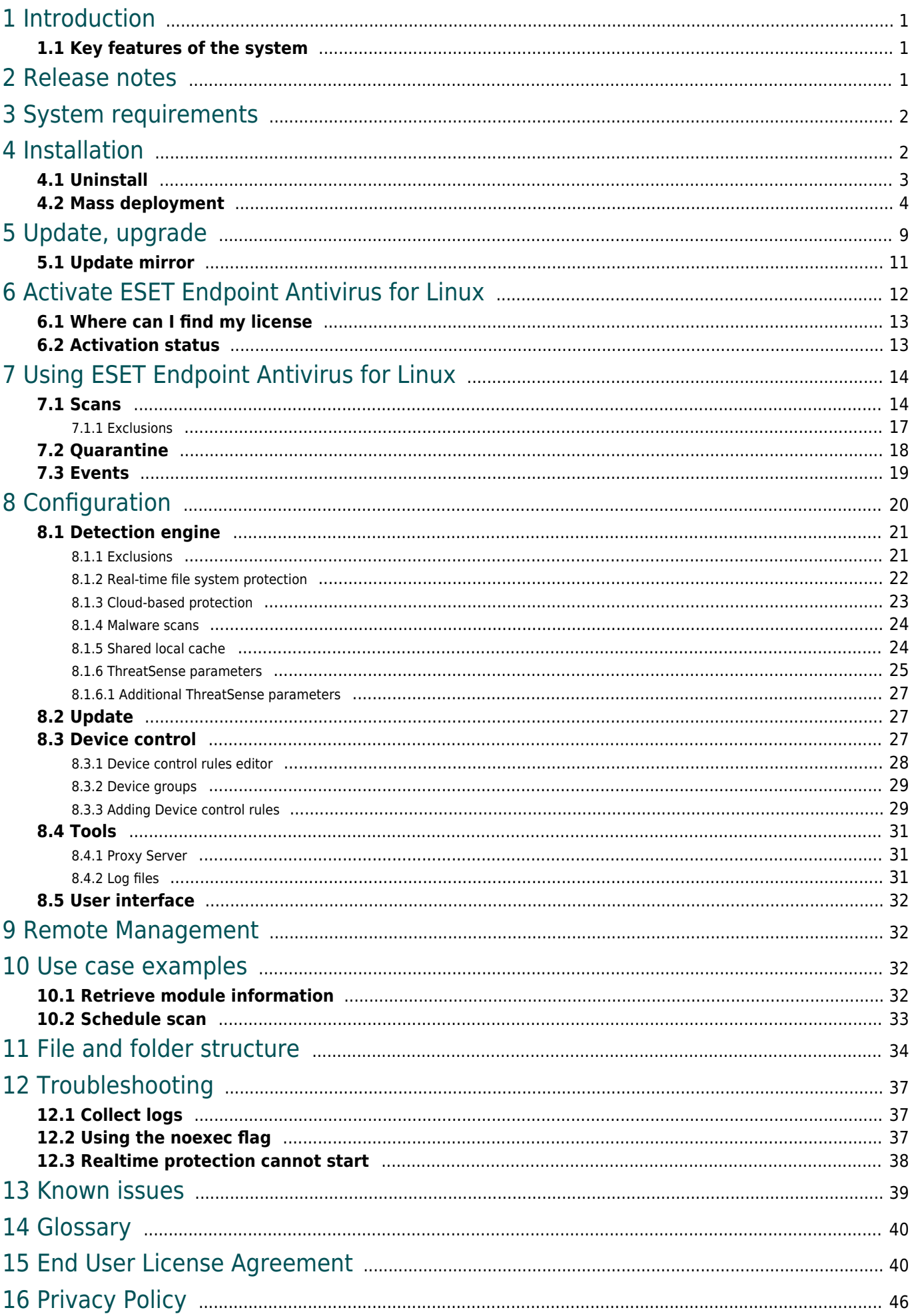

# <span id="page-3-0"></span>**Introduction**

ESET's state-of-the-art scanning engine has unsurpassed scanning speed and detection rates combined with a tiny footprint that makes ESET Endpoint Antivirus for Linux (EEAU) the ideal choice for any Linux desktop meeting the [system requirements](#page-3-3).

Main functionality is covered by the On-demand scanner and On-access scanner.

The On-demand scanner can be started by a privileged user (usually a system administrator) through the command line interface, ESET Security Management Center or by the operating system's automatic scheduling tool (e.g., cron). The term On-demand refers to file system objects being scanned by either user or system demand.

The On-access scanner is invoked whenever a user and/or operating system attempts to access file system objects. This also clarifies the use of the term On-access; because a scan is triggered by any attempt to access file system objects.

#### <span id="page-3-1"></span>Key features of the system

- On-access scan by ESET's lightweight in-kernel module
- Comprehensive scan logs
- Redesigned, easy-to-use setup
- Quarantine
- Desktop notifications
- Manageable via [ESET Security Management Center](https://www.eset.com/int/business/security-management-center/)

# <span id="page-3-2"></span>**Release notes**

# **Endpoint Antivirus 7 version 7.1.9**

• Fixed: Real-time file system protection does not work on Ubuntu 20.04 kernel 5.8.0-36

# **Endpoint Antivirus 7 version 7.1.6**

- Added: "lsdev" command-line utility displays a list of available devices for Device Control
- Added: Support for Ubuntu 20.04 LTS
- Added: Support for RedHat Enterprise Linux (RHEL) 8
- Added: Support for SUSE Linux Enterprise Desktop (SLED) 15
- Improved: "lic" command-line utility shows more detailed information about the activation status
- Changed: "upd" command-line utility returns different and additional exit codes based on the update of modules
- Changed: "odscan" command-line utility returns different exit codes based on the result of the on-demand scan
- Fixed: Handling of long file system paths in real-time protection
- Fixed: Desktop notification system could not start in specific scenarios
- <span id="page-3-3"></span>• Other bug fixes and optimizations

# <span id="page-4-0"></span>**System requirements**

The following minimum hardware requirements must be met before the installation process in order to run ESET Endpoint Antivirus for Linux properly:

- processor Intel/AMD x64
- 700MB of free hard disk space

The following operating systems of 64-bit architecture are officially supported and tested:

- Ubuntu Desktop 18.04 LTS 64-bit
- Ubuntu Desktop 20.04 LTS 64-bit
- Red Hat Enterprise Linux 7, 8 64-bit with supported desktop environment installed.
- SUSE Linux Enterprise Desktop 15

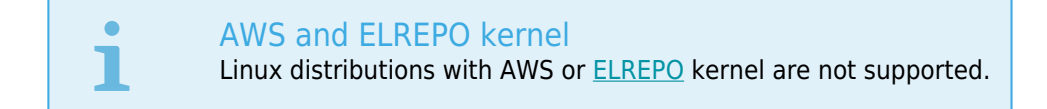

Supported desktop environments:

- GNOME
- KDE
- XFCE

Any locale with UTF-8 encoding.

Secure Boot Secure Boot is not supported.

[Remote management via ESET Security Management Center.](#page-34-4)

ESET Endpoint Antivirus for Linux is compatible with ESET Security Management Center v7.1 and later.

# <span id="page-4-2"></span><span id="page-4-1"></span>**Installation**

ESET Endpoint Antivirus for Linux is distributed as a binary file (.bin).

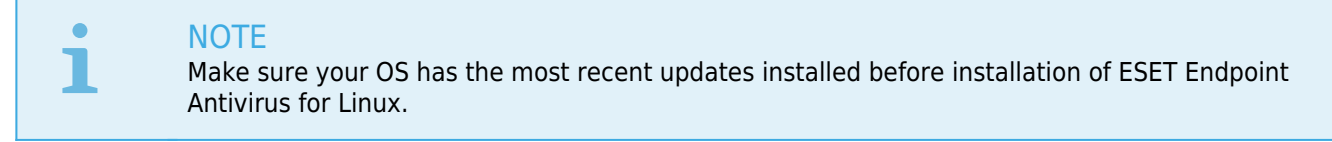

# **Installation via Terminal**

To install or upgrade your product, run the ESET distribution script with root privileges for the appropriate OS distribution that you have:

- ./eea-<VERSION>.x86\_64.bin
- sh ./eea-<VERSION>.x86\_64.bin

To display the available parameters (arguments) of ESET Endpoint Antivirus for Linux binary file, run the following command from a terminal window: bash ./eea-<VERSION>.x86\_64.bin -h

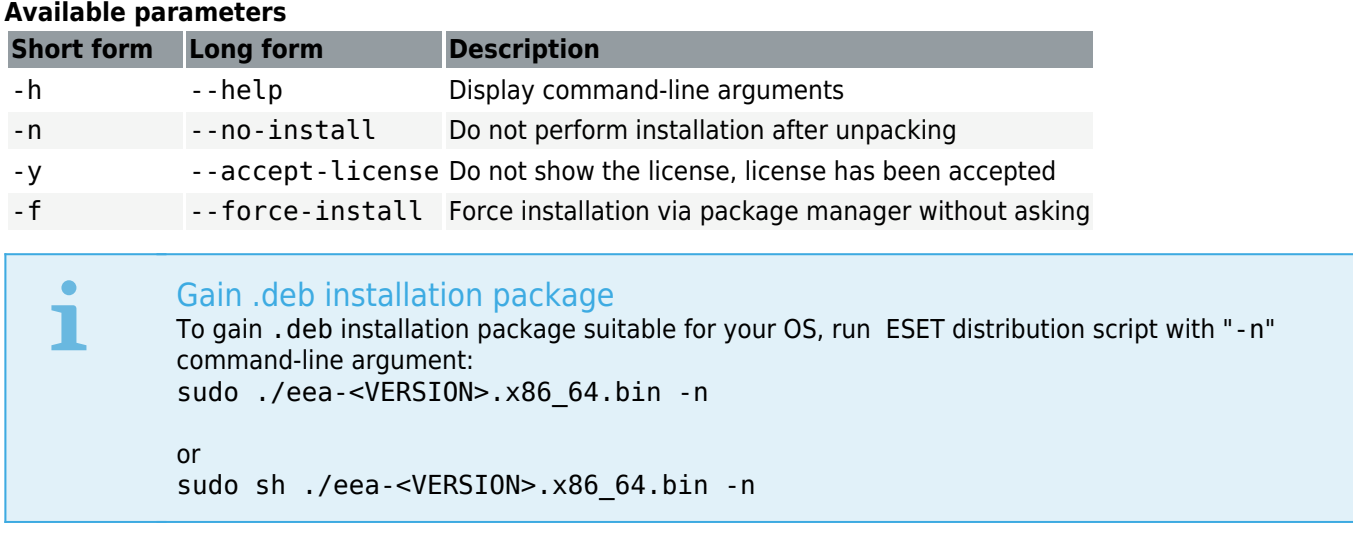

To see the dependencies of the installation package, run one of the following commands:

- dpkg -I <deb package>
- rpm -qRp <rpm package>

Follow the on-screen instructions. Once you accept the product License Agreement, installation will complete.

The installer would inform you of any dependency problems.

# <span id="page-5-1"></span>**Installation via ESET Security Management Center (ESMC)**

To deploy ESET Endpoint Antivirus for Linux remotely on your computers, refer to the **ESMC Software Install online** help section.

To enable regular updates of detection modules, [activate ESET Endpoint Antivirus for Linux.](#page-14-1)

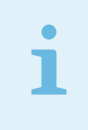

Third-party apps

A summary of third-party apps used by ESET Endpoint Antivirus for Linux can be found in the NOTICE\_mode file stored at /opt/eset/eea/doc/modules\_notice/.

#### <span id="page-5-0"></span>Uninstall

To uninstall your ESET product, use the terminal window as a superuser to execute the command of removing packages corresponding to your Linux distribution.

Ubuntu/Debian based distributions:

• apt remove eea

Red Hat based distributions:

- yum remove eea
- rpm -e eea

#### <span id="page-6-0"></span>Mass deployment

This topic provides a high-level overview of mass deployment of ESET Endpoint Antivirus for Linux via [Puppet](https://puppet.com/products/how-puppet-works), [Chef](https://www.chef.io/) and **Ansible**. The code blocks below contain only basic examples of how packages could be installed. They might differ per linux distribution.

# **Package selection**

Before you start the mass deployment of ESET Endpoint Antivirus for Linux, you have to decide which package to use. ESET Endpoint Antivirus for Linux is distributed as a .bin package. However, you can [obtain deb/rpm package](#page-4-2) by running the ESET distribution script with "-n" command-line argument.

#### **Puppet**

# **Precondition**

- bin or deb/rpm package available on puppet-master
- puppet-agent connected to puppet-master

# **Bin package**

Deployment steps:

- copy the bin installation package to the desired machines
- run the bin installation package

```
Puppet manifest sample
node default {
     file {"/tmp/eea-7.0.1081.0.x86_64.bin":
            mode => "0700",
            owner => "root",
            group => "root",
            source => "puppet:///modules/eea/eea-7.0.1081.0.x86_64.bin"
          }
     exec {"Execute bin package installation":
            command => '/tmp/eea-7.0.1081.0.x86_64.bin -y -f'
          }
}
```
# **Deb/rpm package**

Deployment steps:

- copy deb/rpm installation package according to distribution family to the desired machines
- run the deb/rpm installation package

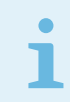

# Dependencies

Dependencies have to be resolved before starting the installation

```
Puppet manifest sample
node default {
if $osfamily == 'Debian' {
        file {"/tmp/eea-7.0.1081.0.x86_64.deb":
               mode => "0700",
               owner => "root",
               group => "root",
               source => "puppet:///modules/eea/eea-7.0.1081.0.x86_64.deb"
 }
        package {"eea":
               ensure => "installed",
               provider => 'dpkg',
               source => "/tmp/eea-7.0.1081.0.x86_64.deb"
 }
 }
if $osfamily == RedHat {
        file {"/tmp/eea-7.0.1081.0.x86_64.rpm":
               mode => "0700",
               owner => "root",
              group => "root", source => "puppet:///modules/eea/eea-7.0.1081.0.x86_64.rpm"
 }
        package {"eea":
               ensure => "installed",
               provider => 'rpm',
               source => "/tmp/eea-7.0.1081.0.x86_64.rpm"
 }
 }
}
```
**Chef**

# **Precondition**

- bin or deb/rpm package available on Chef server
- Chef client connected to Chef server

# **Bin package**

Deployment steps:

- copy the bin installation package to the desired machines
- run the bin installation package

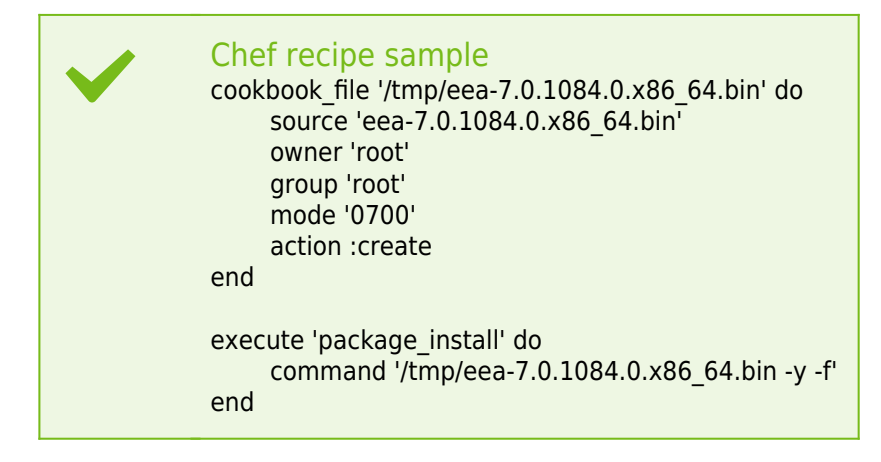

# **Deb/rpm package**

Deployment steps:

- copy deb/rpm installation package according to distribution family to the desired machines
- run the deb/rpm installation package

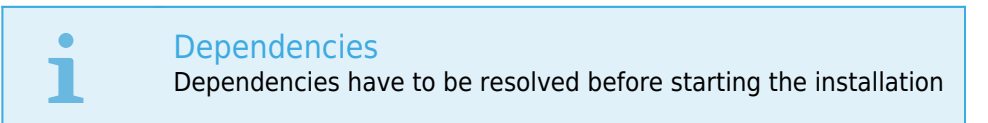

Chef recipe sample cookbook\_file '/tmp/eea-7.0.1084.0.x86\_64.deb' do source 'eea-7.0.1084.0.x86\_64.deb' owner 'root' group 'root' mode '0700' action :create only\_if { node['platform\_family'] == 'debian'} end cookbook\_file '/tmp/eea-7.0.1084.0.x86\_64.rpm' do source 'eea-7.0.1084.0.x86\_64.rpm' owner 'root' group 'root' mode '0700' action :create only if { node['platform family']  $==$  'rhel'} dpkg\_package 'eea' do source '/tmp/eea-7.0.1084.0.x86\_64.deb' action :install only if { node['platform family'] == 'debian'} end rpm\_package 'eea' do source '/tmp/eea-7.0.1084.0.x86\_64.rpm' action :install only if { node['platform family'] == 'rhel'} end

# **Ansible**

# **Precondition**

- bin or deb/rpm package available on Ansible server
- ssh access to target machines

# **Bin package**

Deployment steps:

- copy the bin installation package to the desired machines
- run the bin installation package

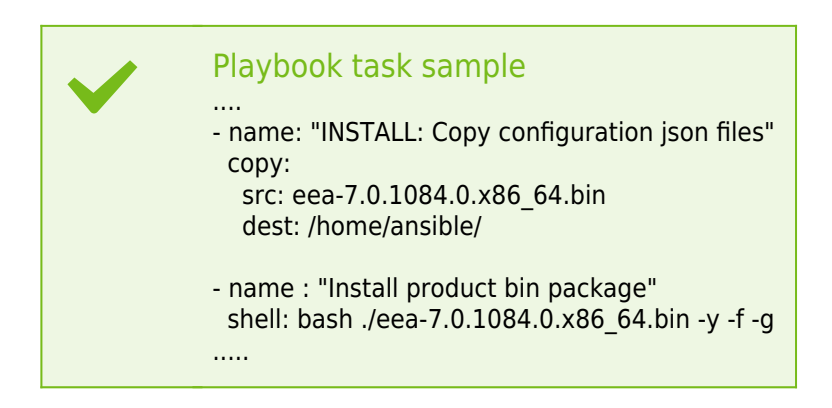

# **Deb/rpm package**

Deployment steps:

- copy deb/rpm installation package according to distribution family to the desired machines
- run the deb/rpm installation package

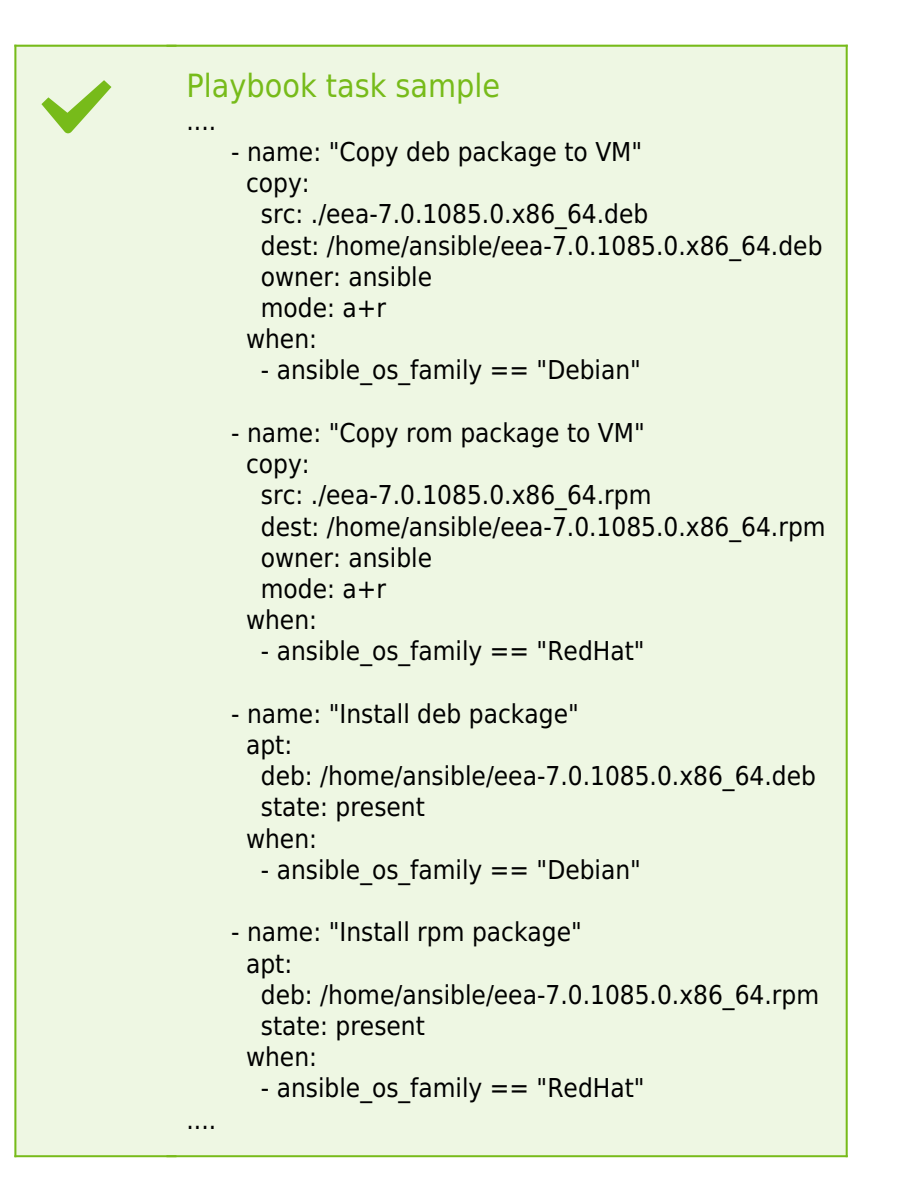

# <span id="page-11-1"></span><span id="page-11-0"></span>**Update, upgrade**

[Quick jump to upgrade](#page-12-0)

#### **Update of modules**

Product modules, including detection modules, are updated automatically.

To launch the detection module [update](https://help.eset.com/getHelp?product=esmc_admin&version=latest&lang=en-US&topic=client_tasks_virus_db_update) manually, execute the update command via a Terminal window, or update [using ESET Security Management Center.](https://help.eset.com/getHelp?product=esmc_admin&version=latest&lang=en-US&topic=client_tasks_virus_db_update)

If an ESET Endpoint Antivirus for Linux update was not stable, roll back the module updates to a previous state. Execute the appropriate command from a Terminal window, or [roll back using ESET Security Management Center.](https://help.eset.com/getHelp?product=esmc_admin&version=latest&lang=en-US&topic=client_tasks_database_update_rollback) To update all product modules from a Terminal window, execute the following command:

/opt/eset/eea/bin/upd -u

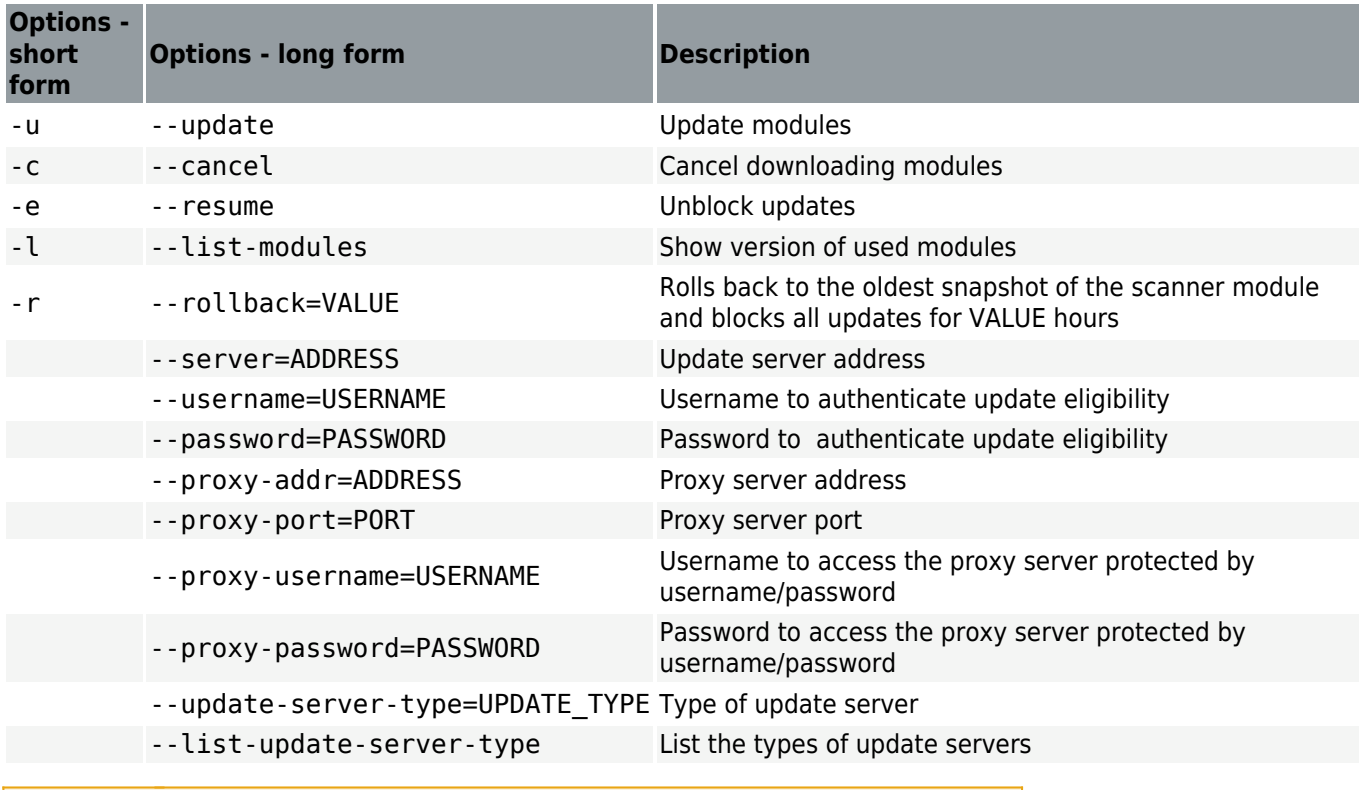

#### **Update and rollback via Terminal**

Important The upd utility cannot be used to make changes in product configuration.

# **Example**

To stop updates for 48 hours and roll back to the oldest snapshot of the scanner module, execute the following command as a privileged user:

sudo /opt/eset/eea/bin/upd --update --rollback=48

To resume automatic updates of the scanner module, execute the following command as a privileged user:

sudo /opt/eset/eea/bin/upd --update --cancel

To update from a mirror server available at IP address "192.168.1.2" and port "2221", execute the following command as a privileged user:

sudo /opt/eset/eea/bin/upd --update --server=192.168.1.2:2221

# <span id="page-12-0"></span>**Upgrade of ESET Endpoint Antivirus for Linux to a later version**

New versions of ESET Endpoint Antivirus for Linux are issued to implement improvements or fix issues that cannot be resolved by automatic updates to program modules.

#### **Which product version is currently installed?**

To determine the product version of ESET Endpoint Antivirus for Linux, you have two options:

1.Execute /opt/eset/eea/lib/egui -v in a Terminal winow.

2.Check in ESET Security Management Center (ESMC)in the **Computers** section.

#### **How to upgrade?**

To upgrade to a more recent version, run an OS-related installation package as described in the [Installation](#page-4-2) section.

If managing ESET Endpoint Antivirus for Linux through ESET Security Management Center , you can initiate upgrade via [Software install](https://help.eset.com/esmc_admin/latest/en-US/client_tasks_software_install.html) task, or via **Dashboard** > **ESET Applications** > right-click ESET Endpoint Antivirus for Linux > **Update installed ESET products...**.

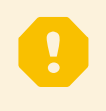

Direct upgrade from ESET NOD32 Antivirus 4 for Linux Desktop not possible ESET Endpoint Antivirus for Linux is a completely new product and its configuration is not compatible with the configuration of ESET NOD32 Antivirus 4 for Linux Desktop.

To upgrade from ESET NOD32 Antivirus 4 for Linux Desktop to ESET Endpoint Antivirus for Linux, follow the instructions below.

# **Remotely managed environment ([ESMC](https://help.eset.com/getHelp?product=esmc_admin&version=71&lang=1033&topic=supported_products))**

If you manage ESET NOD32 Antivirus 4 for Linux Desktop remotely, ESMC will not notify about available upgrade.

1.Execute [Software uninstall](https://help.eset.com/getHelp?product=esmc_admin&version=71&lang=1033&topic=client_tasks_software_uninstall) task on existing installations of ESET NOD32 Antivirus 4 for Linux Desktop.

2. Deploy ESET Endpoint Antivirus for Linux remotely on your computers using the [Software Install](https://help.eset.com/esmc_admin/latest/en-US/client_tasks_software_install.html) task.

# **Personally managed environment**

If you try to install ESET Endpoint Antivirus for Linux prior to removing ESET NOD32 Antivirus 4 for Linux Desktop, the installation fails with the following message:

"Error: Previous ESET Security product must be uninstalled first, package won't be installed."

1.Uninstall ESET NOD32 Antivirus 4 for Linux Desktop using the downloaded installer.

i.Right-click the downloaded installer file (eset nod32av 64bit <languge code>.linux), click Properties > **Permissions** tab, check the **Allow executing file as program** option and close the window.

ii.Double-click the installer to launch **ESET NOD32 Antivirus Setup**.

iii.Click **Next**, select **Uninstall ESET NOD32 Antivirus from your computer**, click **Next**.

iv.From the **Please select one of the options** list-box, select **None of the listed**.

v.Type "Upgrade to ESET Endpoint Antivirus for Linux" to **Other additional data**, click **Next**, then **Uninstall**.

vi. Click **Finish** when complete, then click **Yes** to restart the computer.

2.[Install ESET Endpoint Antivirus for Linux.](#page-4-2)

#### <span id="page-13-0"></span>Update mirror

Several ESET security products ([ESET Security Management Center](https://help.eset.com/getHelp?product=esmc_install&version=70&lang=1033&topic=mirror_tool_windows), [ESET Endpoint Antivirus](https://help.eset.com/getHelp?product=eea&version=7&lang=1033&topic=idh_config_update_mirror), etc.) allow you to create copies of update files that can be used to update other workstations on the network. The use of a mirror— a copy of the update files in the LAN environment—is convenient because the update files do not need to be downloaded from the vendor update server repeatedly by each workstation. Updates are downloaded to the local mirror server and then distributed to all workstations to avoid the risk of network traffic overload. Updating client workstations from a mirror optimizes network load balance and saves internet connection bandwidth.

# **Configure ESET Endpoint Antivirus for Linux to use an update mirror**

1.In ESET Security Management Center click **Policies** > **New policy** and type a name for the policy.

2.Click **Settings**, and select **ESET Endpoint for Linux (V7+)** from the drop-down menu.

#### 3.Click **Update** > **Primary Server**.

4.In the **Basic** section, switch the toggle next to **Choose automatically** to turn it off.

5.In the **Update server** field, type the URL address of the mirror server in one of the following forms:

ohttp://<IP>:<port>

o[http://<hostname>:<port>](#page--1-0)

6.Enter the applicable username and password.

7.Navigate to **Assign**, click **Assign...**, select the desired group of computers the policy will apply to.

8.Click **Ok** and then click **Finish**.

If there are more mirror servers available in your network, repeat the steps above to configure the secondary update servers.

# <span id="page-14-1"></span><span id="page-14-0"></span>**Activate ESET Endpoint Antivirus for Linux**

Activate your ESET Endpoint Antivirus for Linux using a [license](#page-15-2) obtained from your ESET distributor.

# **Activate using Terminal**

Use the /opt/eset/eea/sbin/lic utility as a privileged user to activate ESET Endpoint Antivirus for Linux from a Terminal window.

Syntax: /opt/eset/eea/sbin/lic [OPTIONS]

# **Example**

The commands below have to be executed as a privileged user.

# **Activation via a license key**

/opt/eset/eea/sbin/lic -k XXXX-XXXX-XXXX-XXXX-XXXX

or

/opt/eset/eea/sbin/lic --key XXXX-XXXX-XXXX-XXXX-XXXX

while XXXX-XXXX-XXXX-XXXX-XXXX represents your ESET Endpoint Antivirus for Linux License Key.

# **Activation via username and password**

The commands below have to be executed as a privileged user:

```
/opt/eset/eea/sbin/lic -u <username> -p <public id>
```
the user will be prompted to enter the password. public id represents the public license ID.

If the username, password and public license ID are stored in a password.txt file, execute the following as a privileged user:

cat password.txt | /opt/eset/eea/sbin/lic -u <username> -p <public id> --stdin-pass

# **Activation via offline license file**

```
/opt/eset/eea/sbin/lic -f offline_license.lic
```
or

/opt/eset/eea/sbin/lic -FILE=offline\_license.lic

#### **Activate using ESET Security Management Center (ESMC)**

Log in to ESMC Web interface, navigate to **Client Tasks** > **Product Activation**, and follow the [instructions on](https://help.eset.com/esmc_admin/latest/en-US/client_tasks_product_activation.html) [Product Activation](https://help.eset.com/esmc_admin/latest/en-US/client_tasks_product_activation.html).

#### <span id="page-15-2"></span><span id="page-15-0"></span>Where can I find my license

If you purchased a license, you should have received two emails from ESET. The first email contains information about the ESET Business Account portal. The second email contains details about your License Key (XXXXX-XXXXX-XXXXX-XXXX-XXXXX) or Username (EAV-xxxxxxxxxx) and Password when applicable, Public License ID (xxx-xxxxxx), product name (or list of products) and quantity.

#### **I have a Username and a Password**

If you have a Username and a Password, convert them to a License Key at the ESET Business Account License converter page:

<span id="page-15-1"></span><https://eba.eset.com/LicenseConverter> Check the activation status

The functionality described below is available in ESET Endpoint Antivirus for Linux version 7.1 and later.

To see the activation status and license validity, use the lic utility. Execute the following commands as a privileged user:

Syntax: /opt/eset/eea/sbin/lic [OPTIONS]

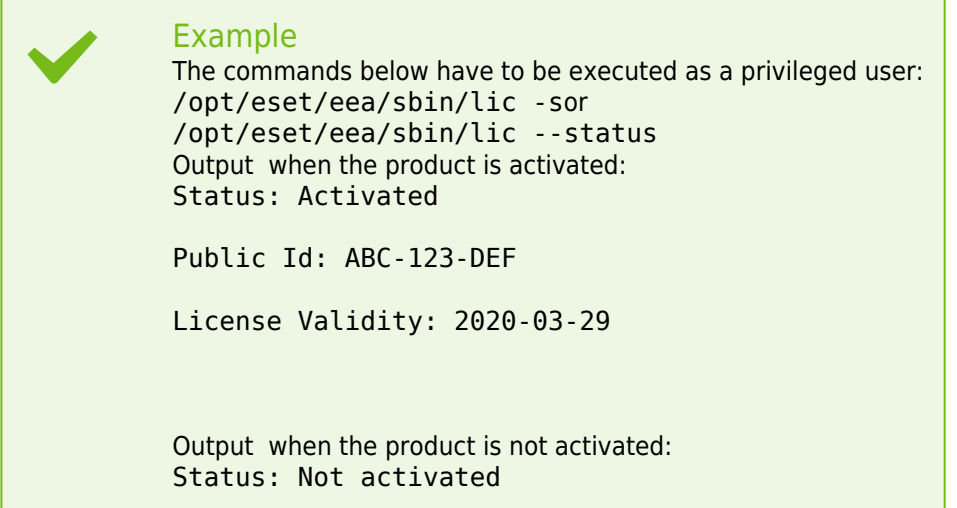

# <span id="page-16-0"></span>**Using ESET Endpoint Antivirus for Linux**

If the installation is complete, use a Terminal window or **[ESET Security Management Center](#page-34-4)** to operate ESET Endpoint Antivirus for Linux.

<span id="page-16-3"></span><span id="page-16-1"></span>**Scans** 

Quick link: [Scan profiles](#page-18-0)

# <span id="page-16-2"></span>**Run On-demand scan from a Terminal window**

Syntax: /opt/eset/eea/bin/odscan [OPTIONS..]

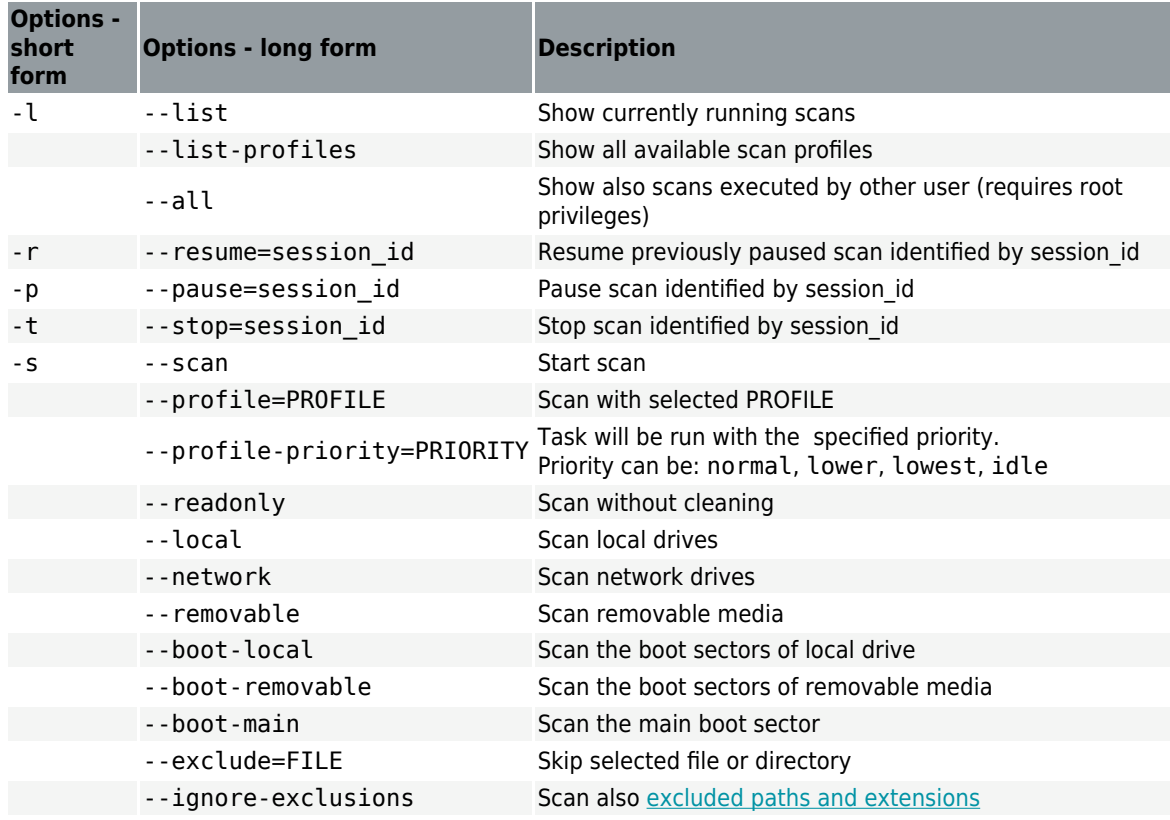

#### **Exclusion paths**

/root/\* - The "root" directory and all of its sub-directories and their content.

/root - The "root" directory only.

/root/file.txt - The file.txt in "root" directory only.

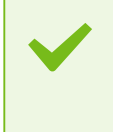

#### Wildcards in the middle of a path

We highly recommend that you do not use wildcards in the middle of a path (for example /home/user/\*/data/file.dat) unless your system infrastructure requires it. See the following [Knowledgebase article](http://go.eset.eu/knowledgebase?lng=1033&segment=home&KBID=WILDCARD_INSIDE) for more information.

#### **Example**

Run On-demand scan of /root/ directory recursively with "@Smart scan" scan profile as a background process:

/opt/eset/eea/bin/odscan --scan --profile="@Smart scan" /root/ &

```
Run On-demand scan with "@Smart scan" scan profile regarding multiple destinations recursively:
```
/opt/eset/eea/bin/odscan --scan --profile="@Smart scan" /root/ /tmp/ /home/ List all running scans

/opt/eset/eea/bin/odscan -l

Pause scan with session-id "15". Each scan has its own unique session-id generated when it is started.

/opt/eset/eea/bin/odscan -p 15

Stop scan with session-id "15". Each scan has its own unique session-id generated when it is started. /opt/eset/eea/bin/odscan -t 15

Run On-demand scan with an excluded directory /root/exc\_dir and an excluded file /root/eicar.com:

/opt/eset/eea/bin/odscan --scan --exclude=/root/exc\_dir --exclude=/root/eicar.com Scan the boot sector of removable devices. Execute the command below as a privileged user.

#### sudo /opt/eset/eea/bin/odscan --scan --profile="@In-depth scan" --boot-removable **Exit codes**

From ESET Endpoint Antivirus for Linux version 7.1, the odscan utility displays an exit code upon completed scan.

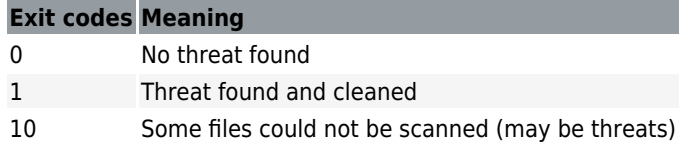

<span id="page-18-0"></span>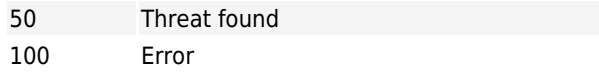

# **Scan profiles**

Your preferred scan parameters [\(Threatsense parameters](#page-27-1)) can be saved for future scanning. We recommend that you create a different profile (with various scan targets, scan methods and other parameters) for each regularly used scan.

# **Create a new profile through ESET Security Management Center**

1.In ESET Security Management Center click **Policies** > **New policy** and type a name for the policy.

2.Click **Settings**, and select **ESET Endpoint for Linux (V7+)** from the drop-down menu.

3.Click **Malware scans > On-demand scan**, and click **Edit** next to **List of profiles**.

4.Enter the desired name of the new profile, click **Add** and then click **Save**.

5.In the **Selected profile** drop-down menu, select the new profile you created and adjust scan-related settings in the **Malware scans** section.

6.Navigate to **Assign**, click **Assign...**, select the desired group of computers the policy will apply to.

7.Click **Ok** and then **Finish**.

# <span id="page-19-0"></span>**Exclusions**

#### **Performance exclusions**

By excluding paths (folders) from being scanned, the time needed to scan the file system for presence of malware can be significantly decreased.

1.In ESET Security Management Center click **Policies** > **New policy** and type a name for the policy.

2.Click **Settings**, and select **ESET Endpoint for Linux (V7+)** from the drop-down menu.

3.Navigate to **Detection Engine > Basic**, and click **Edit** next to **Performance exclusions**.

4.Click **Add**, define the **Path** to be skipped by the scanner. Optionally add a comment for your information.

5.Click **OK**, then click **Save** to close the dialog.

6.Navigate to **Assign**, click **Assign...**, select the desired group of computers the policy will apply to.

7.Click **Ok**, then click **Finish**.

#### **Exclusion paths**

/root/\* - The "root" directory and all of its sub-directories and their content.

/root - The "root" directory only.

/root/file.txt - The file.txt in "root" directory only.

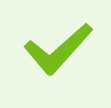

Wildcards in the middle of a path

We highly recommend that you do not use wildcards in the middle of a path (for example /home/user/\*/data/file.dat) unless your system infrastructure requires it. See the following [Knowledgebase article](http://go.eset.eu/knowledgebase?lng=1033&segment=home&KBID=WILDCARD_INSIDE) for more information.

# **File extension exclusions**

This type of exclusion can be set up for **Real-time file system protection** and **On-demand scan**.

1.In ESET Security Management Center click **Policies** > **New policy** and type a name for the policy.

2.Click **Settings**, and select **ESET Endpoint for Linux (V7+)** from the drop-down menu.

1.Navigate to:

- **Real-time file system protection > Threatsense parameters**
- **Malware scans > On-demand scan > Threatsense parameters**

2.Click **Edit** next to **File extensions excluded from scanning**.

3.Click **Add and type the extension to exclude. To define several extensions at once, click Enter multiple values, and type the desired extensions separated by a new line or other separator you selected.**

4.**Click OK, then click Save to close the dialog.**

5.**Navigate** to **Assign**, click **Assign...**, select the desired group of computers the policy will apply to.

6.**Click Ok**, then click **Finish**.

#### <span id="page-20-1"></span><span id="page-20-0"></span>**Ouarantine**

The main function of the quarantine is to safely store infected files. Files should be quarantined if they cannot be cleaned, if it is not safe or advisable to delete them, or if they are falsely detected by ESET Endpoint Antivirus for Linux. You can choose to quarantine any file. This is advisable if a file behaves suspiciously but is not detected by the antivirus scanner. Quarantined files can be submitted for analysis to the ESET Virus Lab.

Path to quarantine directory: /var/opt/eset/eea/cache/quarantine/

The quarantine directory is created the first time there is an item to be quarantined.

#### **Manage quarantined items via Terminal**

Syntax: /opt/eset/eea/bin/quar [OPTIONS]

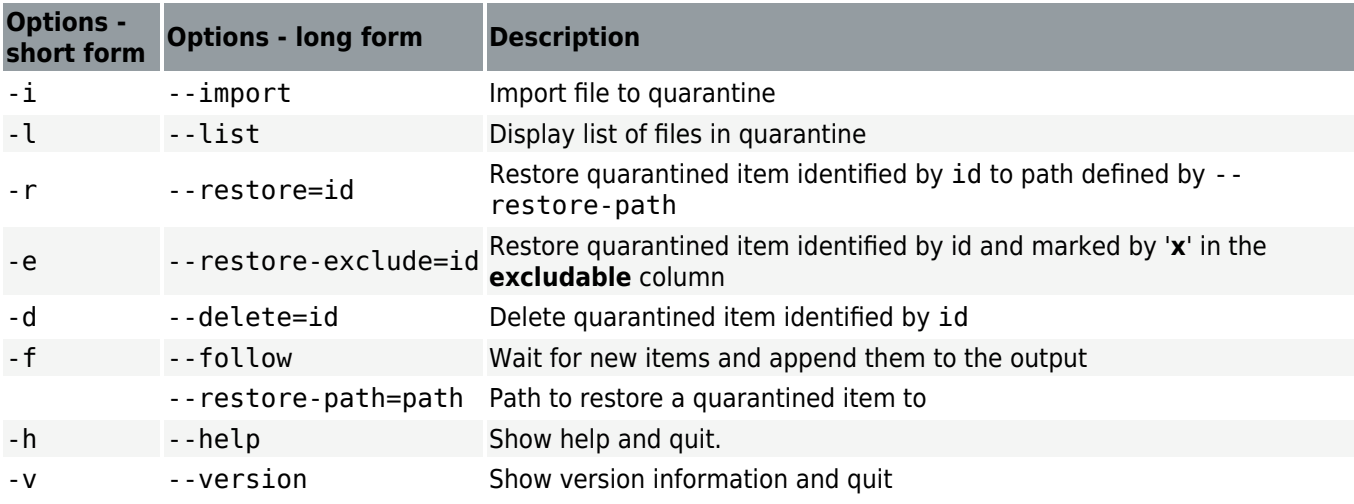

#### **Example**

Delete a quarantined item with id "0123456789":

```
/opt/eset/eea/bin/quar -d 0123456789
```
or

```
/opt/eset/eea/bin/quar --delete=0123456789
```
Restore a quarantined item with id "9876543210" to the Download folder of the logged in user and rename it to restoredFile.test :

/opt/eset/eea/bin/quar -r 9876543210 --restore-path=/home/\$USER/Download/restoredFile.test

or

```
/opt/eset/eea/bin/quar --restore=9876543210 --restore-path=/home/$USER/Download/restoredFile.test
```
Restore a quarantined item with id "123456789" which is marked "**x**" in the **excludable** column to the Download folder:

/opt/eset/eea/bin/quar -e 9876543210 --restore-path=/home/\$USER/Download/

or

```
/opt/eset/eea/bin/quar --restore-exclude=9876543210 --restore-path=/home/$USER/Download/
```
#### **Restore file from quarantine via Terminal**

1.List quarantined items. /opt/eset/eea/bin/quar -l

2.Look up the ID and name of the quarantined object you want to restore and run the following command: /opt/eset/eea/bin/quar --restore=ID\_OF\_OBJECT\_TO\_RESTORE --restorepath=/final/path/of/restored/file

#### <span id="page-21-1"></span><span id="page-21-0"></span>Events

ESET Endpoint Antivirus for Linux related commands executed via Terminal and some more information is logged in the **Events**.

Each recorded action includes the following information: time the event occured, component (if available), event, user

# <span id="page-21-2"></span>**Display events via Terminal**

To display the content of **Events** via a Terminal window, use the lslog command-line tool.

Syntax: /opt/eset/eea/sbin/lslog [OPTIONS]

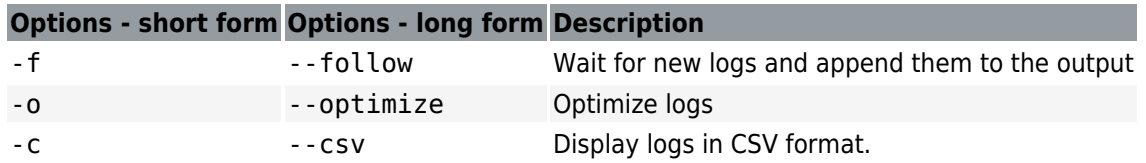

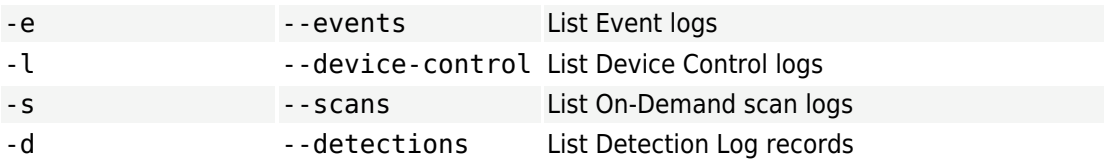

#### **Examples**

Display all event logs:

```
/opt/eset/eea/sbin/lslog -e
```
Save all event logs in CSV format to a file in the Documents directory of current user:

```
/opt/eset/eea/sbin/lslog -ec > /home/$USER/Documents/eventlogs.csv
```
# <span id="page-22-2"></span><span id="page-22-0"></span>**Configuration**

<span id="page-22-1"></span>To alter the configuration of ESET Endpoint Antivirus for Linux:

1.In ESET Security Management Center click **Policies** > **New policy** and type a name for the policy.

2.Click **Settings**, and select **ESET Endpoint for Linux (V7+)** from the drop-down menu.

3.Adjust the desired settings and click **Save** in each dialog where you made a change.

4.Click **Finish**.

You can adjust the [detection behavior,](#page-23-3) alter product update and connection settings.

If you have configured ESET Endpoint Antivirus for Linux according to your requirements and you want to save the configuration for later use (or to use it with another instance of ESET Endpoint Antivirus for Linux), you can export it to an .xml file.

Execute the following commands with root privileges from a terminal window.

# **Export configuration**

```
/opt/eset/eea/lib/cfg --export-xml=/tmp/export.xml
```
# **Import configuration**

/opt/eset/eea/lib/cfg --import-xml=/tmp/export.xml

# **Available options**

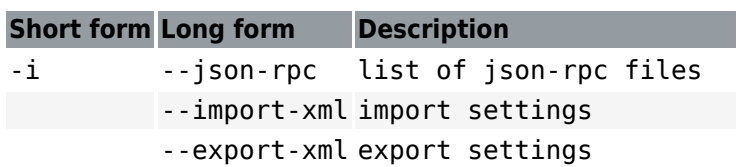

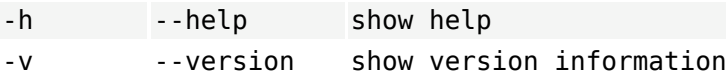

#### <span id="page-23-3"></span><span id="page-23-0"></span>Detection engine

The default setup of detection behavior provides the essential level of security which includes:

- • [Real-time file system protection](#page-24-1)
- Smart optimization (most efficient combination of system protection and scanning speed)
- • [ESET LiveGrid](https://support.eset.com/kb531/) reputation system

To turn on additional protection features, [use ESET Security Management Center:](/var/www/help.eset.com/tools/pdfgenerator/../../eeau/7/en-US/javascript:void(0))

To alter the configuration of ESET Endpoint Antivirus for Linux: 1.In ESET Security Management Center click **Policies** > **New policy** and type a name for the policy. 2.Click **Settings**, and select **ESET Endpoint for Linux (V7+)** from the drop-down menu. 3.Adjust the desired settings and click **Save** in each dialog where you made a change. 4.Click **Finish**.

- Detection of [potentially unwanted applications](https://help.eset.com/glossary/en-US/unwanted_application.html)
- Detection of [potentially unsafe applications](https://help.eset.com/glossary/en-US/unwanted_application.html?unsafe_application.html) (for example key loggers, password-cracking tools)
- Enable submission of suspicious or infected samples
- Configure [exclusions](#page-23-2) (files, directories left out of scan) to speed up scan
- Turn on [Shared local cache](#page-26-2)

#### <span id="page-23-2"></span><span id="page-23-1"></span>**Exclusions**

#### **Performance exclusions**

By excluding paths (folders) from being scanned, the time needed to scan the file system for presence of malware can be significantly decreased.

1.In ESET Security Management Center click **Policies** > **New policy** and type a name for the policy.

2.Click **Settings**, and select **ESET Endpoint for Linux (V7+)** from the drop-down menu.

- 3.Navigate to **Detection Engine > Basic**, and click **Edit** next to **Performance exclusions**.
- 4.Click **Add**, define the **Path** to be skipped by the scanner. Optionally add a comment for your information.
- 5.Click **OK**, then click **Save** to close the dialog.
- 6.Navigate to **Assign**, click **Assign...**, select the desired group of computers the policy will apply to.
- 7.Click **Ok**, then click **Finish**.

#### **Exclusion paths**

/root/\* - The "root" directory and all of its sub-directories and their content.

/root - The "root" directory only.

Wildcards in the middle of a path

We highly recommend that you do not use wildcards in the middle of a path (for example /home/user/\*/data/file.dat) unless your system infrastructure requires it. See the following [Knowledgebase article](http://go.eset.eu/knowledgebase?lng=1033&segment=home&KBID=WILDCARD_INSIDE) for more information.

# **File extension exclusions**

This type of exclusion can be set up for **Real-time file system protection** and **On-demand scan**.

1.In ESET Security Management Center click **Policies** > **New policy** and type a name for the policy.

2.Click **Settings**, and select **ESET Endpoint for Linux (V7+)** from the drop-down menu.

1.Navigate to:

- **Real-time file system protection > Threatsense parameters**
- **Malware scans > On-demand scan > Threatsense parameters**

2.Click **Edit** next to **File extensions excluded from scanning**.

3.Click **Add and type the extension to exclude. To define several extensions at once, click Enter multiple values, and type the desired extensions separated by a new line or other separator you selected.**

4.**Click OK, then click Save to close the dialog.**

5.**Navigate** to **Assign**, click **Assign...**, select the desired group of computers the policy will apply to.

6.**Click Ok**, then click **Finish**.

# <span id="page-24-1"></span><span id="page-24-0"></span>**Real-time file system protection**

Real-time file system protection controls all antivirus-related events in the system. All files are scanned for malicious code when they are opened, created, or run on your computer. By default, Real-time file system protection launches at system start-up and provides uninterrupted scanning. In special cases (for example, if there is a conflict with another real-time scanner), real-time protection can be disabled by disengaging **Enable Realtime file system protection** automatically in **Setup > Detection engine > Real-time file system protection > Basic**.

#### **Media to scan**

By default, all types of media are scanned for potential threats:

- **Local drives** Controls all system hard drives.
- **Removable media** Controls CD/DVD's, USB storage, Bluetooth devices, etc.
- **Network drives** Scans all mapped drives.

We recommend that you use default settings and only modify them in specific cases, such as when scanning certain media significantly slows data transfers.

#### **Scan on**

By default, all files are scanned upon opening, creation, or execution. We recommend that you keep these default settings, as they provide the maximum level of real-time protection for your computer:

- **File open** Enables or disables scanning when files are opened.
- **File creation** Enables or disables scanning when files are created.

• **Removable media access** - Enables or disables automatic scan of removable media when connecting to the computer.

Real-time file system protection checks all types of media and is triggered by various system events such as accessing a file. Using ThreatSense technology detection methods (as described in the [ThreatSense parameters](#page-27-1) section), Real-time file system protection can be configured to treat newly created files differently than existing files. For example, you can configure Real-time file system protection to more closely monitor newly created files.

To ensure a minimal system footprint when using real-time protection, files that have already been scanned are not scanned repeatedly (unless they have been modified). Files are scanned again immediately after each detection engine database update. This behavior is controlled using **Smart optimization**. If **Smart optimization** is disabled, all files are scanned each time they are accessed. To modify this setting, [use ESET Security](/var/www/help.eset.com/tools/pdfgenerator/../../eeau/7/en-US/javascript:void(0)) [Management Center](/var/www/help.eset.com/tools/pdfgenerator/../../eeau/7/en-US/javascript:void(0))

To alter the configuration of ESET Endpoint Antivirus for Linux: 1.In ESET Security Management Center click **Policies** > **New policy** and type a name for the policy. 2.Click **Settings**, and select **ESET Endpoint for Linux (V7+)** from the drop-down menu. 3.Adjust the desired settings and click **Save** in each dialog where you made a change. 4.Click **Finish**.

. There you navigate to **Detection engine > Real-time file system protection**, click **ThreatSense parameters** > **Other** and select or deselect **Enable Smart optimization**.

# <span id="page-25-0"></span>**Cloud-based protection**

ESET LiveGrid® is an advanced early warning system comprised of several cloud-based technologies. It helps detect emerging threats based on reputation and improves scanning performance by means of whitelisting. New threat information is streamed in real-time to the cloud, which enables the ESET Malware Research Lab to provide timely response and consistent protection at all times. Users can check the reputation of running processes and files directly from the program's interface or contextual menu with additional information available from ESET LiveGrid®.

When [deploying ESET Endpoint Antivirus for Linux remotely through ESET Security Management Center](#page-5-1), you can configure one one of the following options regarding cloud-based protection:

• You can decide not to enable ESET LiveGrid®. Your software will not lose any functionality, but in some cases ESET Endpoint Antivirus for Linux may respond slower to new threats than detection engine database update.

• You can configure ESET LiveGrid® to submit anonymous information about new threats and where the new threatening code was detected. This file can be sent to ESET for detailed analysis. Studying these threats will help ESET update its threat detection capabilities.

ESET LiveGrid® will collect information about your computer related to newly-detected threats. This information may include a sample or copy of the file in which the threat appeared, the path to that file, the filename, the date and time, the process by which the threat appeared on your computer and information about your computer's operating system.

By default, ESET Endpoint Antivirus for Linux is configured to submit suspicious files to the ESET Virus Lab for analysis. Files with certain extensions such as *.doc* or .xls are always excluded. You can also add other extensions if there are particular files that you or your organization want to avoid sending.

# **Enable ESET LiveGrid® reputation system (recommended)**

The ESET LiveGrid® reputation system improves the efficiency of ESET anti-malware solutions by comparing scanned files to a database of whitelisted and blacklisted items in the cloud.

#### **Enable ESET LiveGrid® feedback system**

Data will be sent to the ESET Research Lab for further analysis.

#### **Submit crash reports and diagnostic data**

Submit data such as crash reports, modules or memory dumps.

#### **Submit anonymous usage statistics**

Allow ESET to collect information about newly detected threats such as the threat name, date and time of detection, detection method and associated metadata, scanned files (hash, file name, origin of the file, telemetry), blocked and suspicious URL's, product version and configuration, including information about your system.

#### **Contact email (optional)**

Your contact email can be included with any suspicious files and may be used to contact you if further information is required for analysis. Please note that you will not receive a response from ESET unless more information is needed.

# $\Box$  [Submission of samples](/var/www/help.eset.com/tools/pdfgenerator/../../eeau/7/en-US/javascript:void(0))

#### **Submit infected samples**

This will submit all infected samples to ESET for analysis and to improve future detection.

- All infected samples
- All samples except documents
- Do not submit

#### **Submit suspicious samples**

Suspicious samples resembling threats, and/or samples with unusual characteristics or behavior are submitted to ESET for analysis.

- **Executable** -Includes executable files: .exe, .dll, .sys
- **Archives** Includes archive file types: .zip, .rar, .7z, .arch, .arj, .bzip2, .gzip, .ace, .arc, .cab
- **Scripts** Includes script file types: .bat, .cmd, .hta, .js, .vbs, .js, .ps1
- **Other** Includes file types: .jar, .reg, .msi, .swf, .lnk

• **Documents** - Includes documents created in Microsoft Office, Libre Office or other office tool, or PDF's with active content.

#### **Exclusions**

Click Edit option next to Exclusions in ESET LiveGrid® allows you to configure how threats are submitted to ESET Virus Labs for analysis.

#### **Maximum size of samples (MB)**

Define the maximum size of samples to be scanned.

# <span id="page-26-0"></span>**Malware scans**

This section provides options to select scan parameters for **On-demand scan**.

#### **Selected profile**

A particular set of parameters used by the On-demand scanner or Startup scan. You can use one of the predefined scan profile or create a new profile. The scan profiles use different [ThreatSense engine parameters](#page-27-1).

#### **List of profiles**

To create a new one, click **Edit**. Type name for profile and click **Add**. New profile will be displayed in the **Selected profile** drop-down menu that lists existing scan profiles.

# <span id="page-26-2"></span><span id="page-26-1"></span>**Shared local cache**

ESET Shared local cache will boost performance in virtualized environments by eliminating duplicate scanning in the network. This ensures that each file will be scanned only once and stored in the shared cache. Turn on the Caching option switch to save information about scans of files and folders on your network to the local cache. If you perform a new scan, ESET Endpoint Antivirus for Linux will search for scanned files in the cache. If files match, they will be excluded from scanning.

Cache server setup contains the following:

- Hostname Name or IP address of the computer where the cache is located.
- Port Number of the port used for communication (same as was set in Shared local cache).
- Password Specify the Shared local cache password if required.

# <span id="page-27-1"></span><span id="page-27-0"></span>**ThreatSense parameters**

ThreatSense is comprised of many complex threat detection methods. This technology is proactive, which means it also provides protection during the early spread of a new threat. It uses a combination of code analysis, code emulation, generic signatures and virus signatures which work in concert to significantly enhance system security. The scanning engine is capable of controlling several data streams simultaneously, maximizing efficiency and detection rate. ThreatSense technology also successfully eliminates rootkits.

ThreatSense engine setup options allow you to specify several scan parameters:

- File types and extensions that are to be scanned
- The combination of various detection methods
- Levels of cleaning, etc.

[Use ESET Security Management Center](#page-22-1) to alter the configuration. Select one of the modules mentioned below, click **ThreatSense parameters**. Different security scenarios may require different configurations. With this in mind, ThreatSense is individually configurable for the following protection modules:

- Real-time file system protection
- Malware scans
- Remote scanning

ThreatSense parameters are highly optimized for each module, their modification can significantly influence system operation. For example, changing parameters to always scan runtime packers, or enabling advanced heuristics in the Real-time file system protection module could result in system slow-down (normally, only newlycreated files are scanned using these methods).

#### **Objects to scan**

This section allows you to define which computer components and files will be scanned for infiltrations.

**Boot sectors/UEFI** – Scans boot sectors/UEFI for the presence of viruses in the master boot record.

**Email files** – The program supports the following extensions: DBX (Outlook Express) and EML.

**Archives** – The program supports the following extensions: ARJ, BZ2, CAB, CHM, DBX, GZIP, ISO/BIN/NRG, LHA, MIME, NSIS, RAR, SIS, TAR, TNEF, UUE, WISE, ZIP, ACE, and many others.

**Self-extracting archives** – Self-extracting archives (SFX) are archives that can extract themselves.

**Runtime packers** – After being executed, runtime packers (unlike standard archive types) decompress in memory. In addition to standard static packers (UPX, yoda, ASPack, FSG, etc.), the scanner is able to recognize several additional types of packers through the use of code emulation.

#### **Scan options**

Select the methods used when scanning the system for infiltrations. The following options are available:

**Heuristics** – A heuristic is an algorithm that analyzes the (malicious) activity of programs. The main advantage of this technology is the ability to identify malicious software which did not exist, or was not covered by the previous virus signatures database. The disadvantage is a (very small) probability of false alarms.

**Advanced heuristics/DNA signatures** – Advanced heuristics are a unique heuristic algorithm developed by ESET, optimized for detecting computer worms and trojan horses and written in high-level programming languages. The use of advanced heuristics greatly increases the threat detection capabilities of ESET products. Signatures can reliably detect and identify viruses. Utilizing the automatic update system, new signatures are available within a few hours of a threat discovery. The disadvantage of signatures is that they only detect viruses they know (or slightly modified versions of these viruses).

**Potentially unwanted applications** – see [Potentially unwanted applications](https://help.eset.com/gethelp?product=glossary&lang=en-US&topic=unwanted_application) in our glossary.

**[Potentially unsafe applications](https://help.eset.com/gethelp?product=glossary&lang=en-US&topic=unsafe_application)** - see **Potentially unsafe applications** in our glossary.

#### **Exclusions**

An extension is the part of a file name delimited by a period. An extension defines the type and content of a file. This section of the ThreatSense parameter setup lets you define the types of files to be excluded from scan.

#### **Other**

When configuring ThreatSense engine parameters setup for a On-demand computer scan, the following options in **Other** section are also available:

**Scan alternate data streams (ADS)** – Alternate data streams used by the NTFS file system are file and folder associations which are invisible to ordinary scanning techniques. Many infiltrations try to avoid detection by disguising themselves as alternate data streams.

**Run background scans with low priority** – Each scanning sequence consumes a certain amount of system resources. If you work with programs that place a high load on system resources, you can activate low priority background scanning and save resources for your applications.

**Log all objects** – If this option is selected, the log file will show all the scanned files, even those not infected. For example, if an infiltration is found within an archive, the log will list also clean files contained within the archive.

**Enable Smart optimization** – With Smart Optimization enabled, the most optimal settings are used to ensure the most efficient scanning level, while simultaneously maintaining the highest scanning speeds. The various protection modules scan intelligently, making use of different scanning methods and applying them to specific file types. If the Smart Optimization is disabled, only the user-defined settings in the ThreatSense core of the particular modules are applied when performing a scan.

**Preserve last access timestamp** – Select this option to keep the original access time of scanned files instead of updating them (for example, for use with data backup systems).

# **Limits**

The Limits section allows you to specify the maximum size of objects and levels of nested archives to be scanned:

#### **Object settings**

**Maximum object size** – Defines the maximum size of objects to be scanned. The given antivirus module will then scan only objects smaller than the size specified. This option should only be changed by advanced users who may have specific reasons for excluding larger objects from scanning. Default value: unlimited.

**Maximum scan time for object (sec.)** – Defines the maximum time value for scanning of an object. If a user-defined value has been entered here, the antivirus module will stop scanning an object when that time has elapsed, regardless of whether the scan has finished. Default value: unlimited.

#### **Archive scan setup**

**Archive nesting level** – Specifies the maximum depth of archive scanning. Default value: 10.

**Maximum size of file in archive** – This option allows you to specify the maximum file size for files contained in archives (when they are extracted) that are to be scanned. Default value: unlimited.

#### Note

We do not recommend changing the default values; under normal circumstances, there should be no reason to modify them.

# <span id="page-29-0"></span>**Additional ThreatSense parameters**

The probability of infection in newly-created or modified files is comparatively higher than in existing files. For this reason, the program checks these files with additional scanning parameters. Along with common signature-based scanning methods, advanced heuristics, which can detect new threats before module update is released, are also used. In addition to newly-created files, scanning is performed on self-extracting files (.sfx) and runtime packers (internally compressed executable files). By default, archives are scanned up to the 10th nesting level and are checked regardless of their actual size. To modify archive scan settings, disable **Default archive scan settings**.

#### <span id="page-29-1"></span>Update

By default, the **Update type** is set to **Regular update**. This ensures the detection signature database and product modules are updated automatically on a daily bases directly from [ESET update servers](https://support.eset.com/kb332/).

Pre-release updates include most recent bug fixes and/or detection methods that will be available to the general public soon. However, they might not be stable at all times, therefore it is not recommended to use them in a production environment.

Delayed updates allow updating from special update servers providing new versions of virus databases with a delay of at least X hours (that is, databases tested in a real environment and considered stable).

If an ESET Endpoint Antivirus for Linux update was not stable, roll back the module updates to a previous state. Execute the appropriate command from a Terminal window, or [roll back using ESET Security Management Center.](https://help.eset.com/getHelp?product=esmc_admin&version=latest&lang=en-US&topic=client_tasks_database_update_rollback)

You can define up to two alternative update sources, a primary and secondary server.

#### <span id="page-29-3"></span><span id="page-29-2"></span>Device control

ESET Endpoint Antivirus for Linux (EEAU) provides automatic device (CD/DVD/USB/...) control. This module allows you to block or adjust extended filters/permissions and define a user's ability to access and work with a given device. This is useful if the computer administrator wants to prevent the use of devices containing unsolicited content.

# Possible file-system damage

Applying a policy with block/read-only action on already connected devices while writing/reading data is in progress may damage their file system because they are forcibly unmounted.

#### Replace policy

If multiple device control rule policies are applied on an EEAU instance, the last applied policy replaces previous policies' rules.

#### **Supported external devices:**

- • [Storage devices connected via USB](#page-32-0)
- Internal CD/DVD drives

Device control can be turned on and configured in ESET Security Management Center (ESMC) from the [Policies](https://help.eset.com/getHelp?product=esmc_admin&version=latest&lang=en-US&topic=admin_pol) section.

1.In ESET Security Management Center click **Policies** > **New policy** and type a name for the policy.

2.Click **Settings**, and select **ESET Endpoint for Linux (V7+)** from the drop-down menu.

3.Navigate to **Device Control**.

4.Click the toggle next to **Integrate into system**.

5.To configure [Rules](#page-31-2) and [Groups](#page-31-3), click **Edit** next to the respective item.

6.Navigate to **Assign**, click **Assign**, select the desired group of computers.

7.Click **OK**, then **Finish**.

[See more information on managing endpoint security products from ESMC](https://help.eset.com/getHelp?product=esmc_admin&version=latest&lang=1033&topic=manage_endpoint).

If a device blocked by an existing rule is connected/inserted, a notification window will be displayed and access to the device will not be granted.

 $\epsilon$ Device Control Device Disk Storage (ADATA USB Flash Drive) is blocked.

# <span id="page-30-0"></span>**Device control rules editor**

The **Device control rules editor** window in **ESMC** displays existing rules and allows for precise control of [supported external devices](#page-29-3) that users connect to the computer.

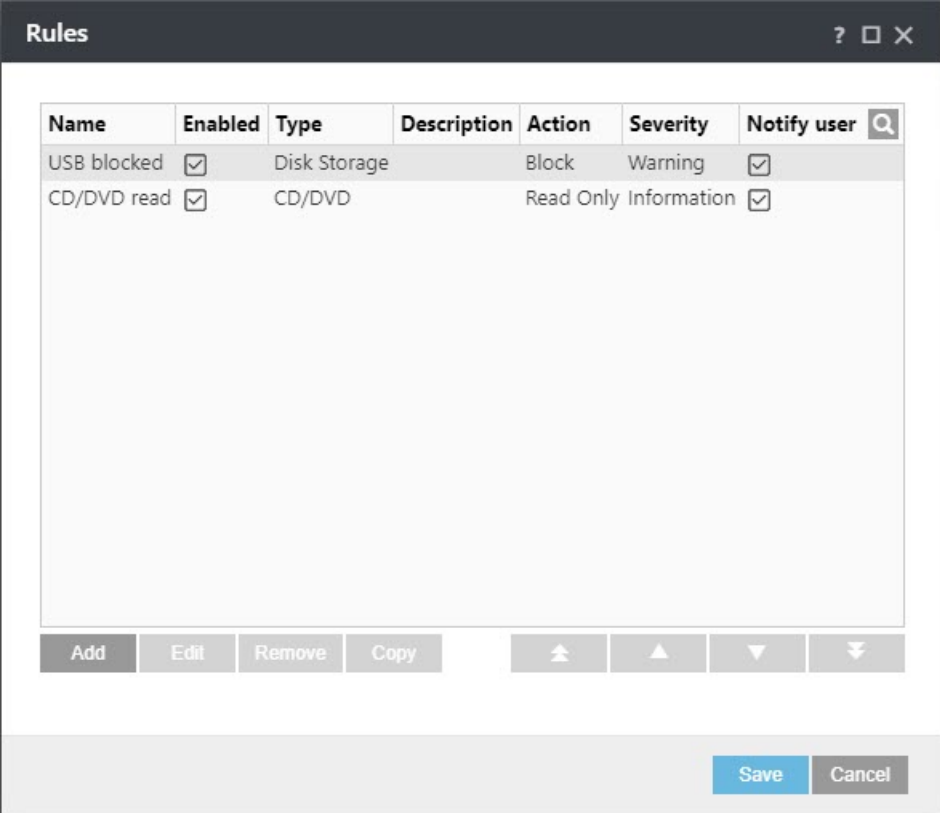

Specific devices can be allowed or blocked based on defined parameters in the rule configuration. The list of rules contains several rule descriptions such as name, type of external device, and action to perform after connecting an external device to your computer.

Click **Add** or **Edit** to manage a rule. Deselect the **Enabled** check box next to a rule to disable it until you want to use it in the future. Select one or more rules and click **Delete** to delete the rule(s) permanently.

Click **Copy** to create a copy of the selected rule.

Rules are listed in order of priority with higher-priority rules closer to the top. Rules can be moved by clicking Top/Up/Down/Bottom **and the state of the state of the moved individually or in groups.** 

The Device control log records all occurrences where Device control is triggered.

# <span id="page-31-4"></span>**Attributes of connected devices**

To list the attributes of devices connected to the computer where ESET Endpoint Antivirus for Linux is installed, use the lsdev utility from a Terminal window, or [execute it from ESMC](https://help.eset.com/getHelp?product=esmc_admin&version=latest&lang=1033&topic=client_tasks_run_command).

Syntax: /opt/eset/eea/bin/lsdev [OPTIONS]

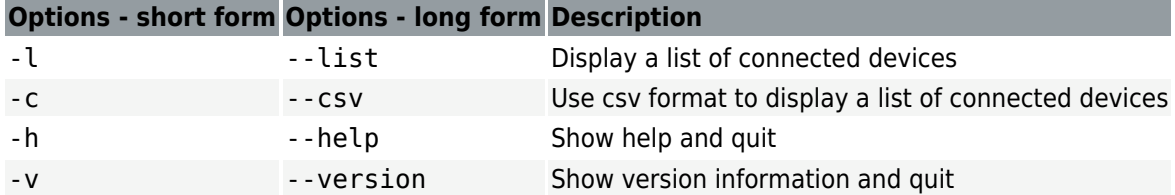

# <span id="page-31-3"></span><span id="page-31-0"></span>**Device groups**

The Device groups window is divided into two parts. The right part of the window contains a list of devices belonging to the respective group and the left part of the window contains created groups. Select a group with a list of devices you want to display in the right pane.

When you open the **Device groups** window and select a group, you can add or remove devices from the list. Another way to add devices to the group is to import them from a file.

#### **Control elements**

Add - Add a group by entering its name, or a device to the existing group (optionally, you can specify details such as vendor name, model and serial number).

**Edit** – Modify the name of a selected group or device's parameters (vendor, model, serial number).

**Delete** - Delete a selected group or device.

**Import** – Import a list of devices from a file.

When you are done with customization click **OK**. Click **Cancel** if you want to leave the **Device groups** window without saving changes.

# <span id="page-31-2"></span><span id="page-31-1"></span>**Adding Device control rules**

A Device control rule defines the action taken when a device meeting the rule criteria is connected to the computer.

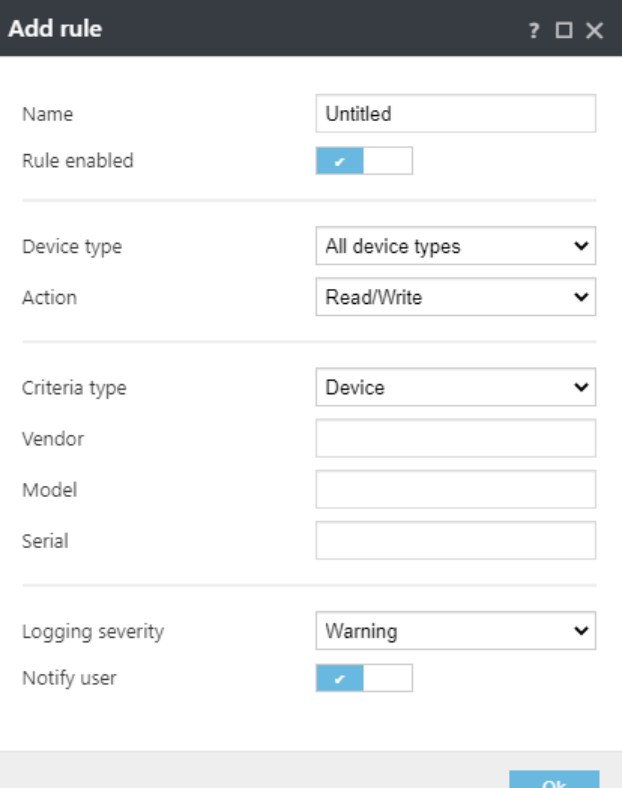

Enter a description of the rule into the **Name** field for better

identification. Click the toggle next to **Rule enabled** to disable or enable this rule; this can be useful if you do not want to delete the rule permanently.

# <span id="page-32-0"></span>**Device type**

Choose the external device type from the drop-down menu:

- **Disk storage**  Applies to any disk storage connected via USB, including external CD/DVD drives and conventional memory card readers
- **CD/DVD**  Applies to internal CD/DVD drive connected via IDE or SATA
- **All devices**  Includes all types above

Device type information is collected from the operating system. Use the Isdev utility to list connected devices and [their attributes.](#page-31-4)

Because these devices only provide information about their actions and do not provide information about users, they can only be blocked globally.

# **Action**

Access to non-storage devices can either be allowed or blocked. In contrast, rules for storage devices allow you to select one of the following rights settings:

- **Read/Write** Full access to the device
- **Block** Access to the device is blocked
- **Read Only** Only read access to the device

# **For Criteria type select Device or Device group.**

Additional parameters shown below can be used to fine-tune rules and tailor them to devices. All parameters are case-insensitive:

- **Vendor** Filter by vendor name or ID.
- **Model** The given name of the device.

• **Serial** – External devices usually have their own serial numbers. In the case of a CD/DVD, this is the serial number of the given media, not the CD drive.

# Note

ı

If these parameters are undefined, the rule will ignore these fields while matching. Filtering parameters in all text fields are case-insensitive and wildcards (\*, ?) are not supported.

Device control logs To view information about a device, create a rule for that type of device, connect the device to your computer and then check the device details using the 1slog command line utility with -l or --device-control parameter.

# **Logging Severity**

- **Information** Records informative messages, including successful update messages, plus all records above.
- **Warning** Records critical errors and warning messages and sends them to <%ERA\_SERVER%>.

#### <span id="page-33-0"></span>Tools

In **Tools** section of [ESET Endpoint Antivirus for Linux configuration through ESET Security Management Center](#page-22-1) you can modify the general configuration of ESET Endpoint Antivirus for Linux.

- Define the details of a [Proxy server](#page-33-3) to connect to the internet
- Configure how [log files](#page-33-4) are handled

# <span id="page-33-3"></span><span id="page-33-1"></span>**Proxy Server**

Configure ESET Endpoint Antivirus for Linux to use your proxy server to connect to the internet or the defined update servers (mirror). To adjust parameters, click **Setup > Tools > Proxy server**.

# <span id="page-33-4"></span><span id="page-33-2"></span>**Log files**

Modify the configuration of ESET Endpoint Antivirus for Linux logging.

#### **Minimum logging verbosity**

Logging verbosity defines the level of details the log files include regarding ESET Endpoint Antivirus for Linux.

- **Critical warnings** Includes only critical errors (for example, failed to start antivirus protection).
- **Errors** Errors such as "Error downloading file" will be recorded in addition to c**ritical warnings**.
- **Warnings** Critical errors and warning messages will be recorded in addition to e**rrors**.
- **Informative records** Record informative messages, including successful update messages, plus all records above.
- **Diagnostic records** Include information needed to fine-tune the program and all records above.

#### **Automatically delete records older than (days)**

To hide log entries older than the specified number of days from the log list (lslog), turn on the **Automatically delete records older than (days)** toggle. Adjust the day to specify age of files to be hidden. Click **Save**.

Hidden logs cannot be displayed again. Log entries of On-demand scan are deleted right away. To prevent piling up of hidden logs, turn on the automatic optimization of log files.

#### **Optimize log files automatically**

When engaged, log files will automatically be defragmented if the fragmentation percentage is higher than value specified in the **If the number of unused records exceeds (%)** field. Unused records stand for hidden logs. Click **Optimize** to begin defragmenting the log files. All empty log entries are removed to improve performance and log processing speed. This improvement can be observed especially if the logs contain a large number of entries.

#### **Syslog Facility**

[Syslog facility](https://en.wikipedia.org/wiki/Syslog#Facility) is a syslog logging parameter which is used to group similar log messages. For example, logs from daemons (which collect logs via syslog facility daemon) can go to /var/log/daemon.log if configured so. With recent switch to systemd and its journal, syslog facility is less important but still can be used for filtering logs.

#### <span id="page-34-0"></span>User interface

In this section of [ESET Endpoint Antivirus for Linux configuration through ESET Security Management Center](#page-22-1) you can turn on/off desktop notifications by switching the toggle next to **Display notifications on desktop**. They are enabled by default. These notifications contain information that do not need your intervention.

# <span id="page-34-4"></span><span id="page-34-1"></span>**Remote Management**

To manage ESET Endpoint Antivirus for Linux remotely, connect the computer hosting your ESET security product to [ESET Security Management Center](https://help.eset.com/esmc_admin/latest/en-US/) (ESMC).

- 1.[Deploy the ESET Management Agent.](https://help.eset.com/esmc_admin/latest/en-US/fs_agent_deploy.html)
- 2.[Add the computer to ESMC](https://help.eset.com/esmc_admin/latest/en-US/add_computers.html).

From this time on you can execute applicable [client tasks](https://help.eset.com/esmc_admin/70/en-US/admin_ct.html) regarding ESET Endpoint Antivirus for Linux.

# <span id="page-34-2"></span>**Use case examples**

In this chapter we will cover most common use cases of ESET Endpoint Antivirus for Linux.

#### <span id="page-34-3"></span>Retrieve module information

If for any reason you need to retrieve information about a particular module of ESET Endpoint Antivirus for Linux, execute the following command from a Terminal window.

```
grep -asi -A3 "version" /var/opt/eset/eea/lib/module_name
```
Example grep -asi - A3 "version" /var/opt/eset/eea/lib/em000 64.dat Output: version: 1074.1 (20190925) build: 1133 date (dd.mm.yyyy): 25.09.2019 type: loader module

To see a list of all ESET Endpoint Antivirus for Linux modules and their versions, execute the following command from a Terminal window:

/opt/eset/eea/bin/upd --list-modules

```
Example
/opt/eset/eea/bin/upd --list-
modules
Output:
EM000 1074.1 (20190925) 
 Update module
EM001 1558.2 (20191218) 
 Antivirus and antispyware scanner module
EM002 20708 (20200121) 
 Detection engine
EM003 1296 (20191212) 
 Archive support module
EM004 1197 (20200116) 
 Advanced heuristics module
EM005 1205 (20191209) 
 Cleaner module
EM017 1780 (20191217) 
 Translation support module
EM022 1110 (20190827) 
 Database module
EM023 15605 (20200121) 
 Rapid Response module
EM029 1026 (20191107) 
 Mac/Linux support module
EM037 1833B (20191125) 
 Configuration module
```
<span id="page-35-0"></span>Schedule scan

In Unix-based systems, use **cron** to schedule an On-demand scan at a custom period.

To set up a scheduled task, edit the cron table (crontab) via a Terminal window.

If you are editing the cron table for the first time, you will be presented with the option to choose an editor by pressing the corresponding number. Select an editor you have experience with, for example, we refer to the Nano editor below when saving changes.

# **Schedule in-depth full disk scan every Sunday at 2am**

1.To edit the cron table, execute the following command from a Terminal window as a privileged user who can access the folders to be scanned:

sudo crontab -e

2.Use the arrow keys to navigate below the text in crontab, and type the following command:

```
0 2 * * 0 /opt/eset/eea/bin/odscan --scan --profile="@In-depth scan" / &>/dev/null
```
3.To save changes, press **CTRL + X**, type Y and press **Enter**.

# **Schedule smart scan of a particular folder every night 11pm**

In this example we schedule to scan the /var/www/download/ folder every night.

1.To edit the cron table, execute the following command from a Terminal window as a privileged user who can access the folders to be scanned:

sudo crontab -e

2.Use the arrow keys to navigate below the text you see in crontab, and type the following command:

0 23 \* \* 0 /opt/eset/eea/bin/odscan --scan --profile="@Smart scan" /var/www/download/ &>/dev/null

3.To save changes, press **CTRL + X**, type Y and press **Enter**.

# <span id="page-36-0"></span>**File and folder structure**

This topic details the file and folder structure of ESET Endpoint Antivirus for Linux, in case ESET Technical Support asked you to access files for troubleshooting purposes. The [list of deamons and command-line utilities](#page-38-0) is available further below.

#### **Base directory**

The directory where ESET Endpoint Antivirus for Linux loadable modules containing the virus signature database are stored.

/var/opt/eset/eea/lib

#### **Cache directory**

The directory where cache of ESET Endpoint Antivirus for Linux and temporary files (such as quarantine files or reports) are stored.

/var/opt/eset/eea/cache

#### **Binary files directory**

The directory where the relevant ESET Endpoint Antivirus for Linux binary files are stored.

/opt/eset/eea/bin

There you find the following utilities:

- • [odscan](#page-16-2) use it to run on-demand scan via a Terminal window
- • [quar](#page-20-1) use it to manage quarantined items
- • [upd](#page-11-1)  use it to manage module updates or to modify update settings

#### **System binary files directory**

The directory where the relevant ESET Endpoint Antivirus for Linux system binary files are stored.

/opt/eset/eea/sbin

There you find the following utilities:

- • [collect\\_logs.sh](#page-39-3) use it to generate all essential logs as an archive file to the home folder of being logged in user
- • [ecp\\_logging.sh](#page-39-3)  use it to generate logs related to product activation.

• [lic](#page-14-1) — use it to [activate ESET Endpoint Antivirus for Linux](#page-14-1) with the purchased license key or to check the activation status and license validity

- **Islog** use it to display logs gathered by ESET Endpoint Antivirus for Linux
- startd use it to start ESET Endpoint Antivirus for Linux deamon manually in case it was stopped

To see if ESET Endpoint Antivirus for Linux service is active, run the following command from a Terminal window with root privileges:

systemctl status eea.service

Sample output from systemctl:

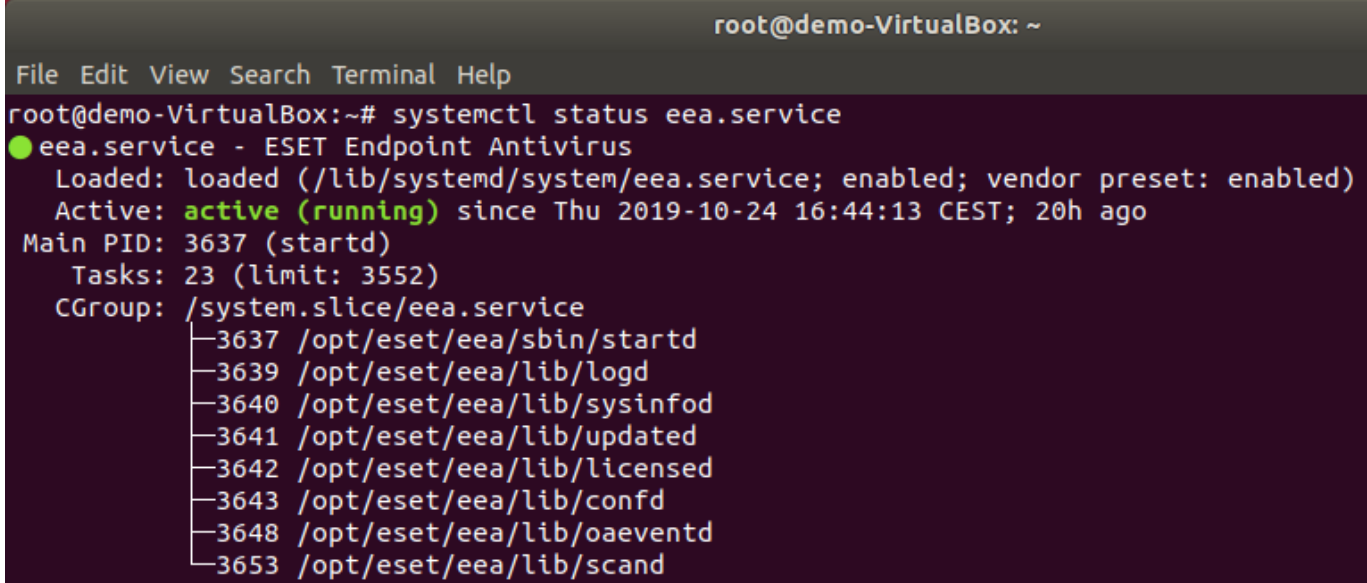

# <span id="page-38-0"></span>**Deamons**

- sbin/startd Main daemon, starts and manages other deamons
- lib/scand Scanning daemon
- lib/oaeventd On-access event interception service (using eset rtp kernel module)
- lib/confd Configuration management service
- lib/logd Logs management service
- lib/licensed Activation and licensing service
- lib/updated Module update service
- lib/execd + lib/odfeeder On-demand scanning helpers
- lib/utild Quarantine restore helper
- lib/sysinfod OS and media detection service

#### **Command-line utilities**

- sbin/**Islog** Logs listing utility
- bin[/odscan](#page-16-3) On-demand scanner
- lib/[cfg](#page-22-2) Configuration utility
- sbin/[lic](#page-14-1) Licensing utility
- bin[/upd](#page-11-1)  Module update utility
- bin[/quar](#page-20-1) Quarantine management utility

# <span id="page-39-0"></span>**Troubleshooting**

This section describes how to troubleshoot the various issues below.

- • [Activation issues \(English only\)](https://help.eset.com/activation/en-US/)
- • [Using the noexec flag](#page-39-4)
- • [Real-time protection deamon unable to start](#page-40-1)
- • [Collect logs](#page-39-3)

#### <span id="page-39-3"></span><span id="page-39-1"></span>Collect logs

If ESET Technical Support requests logs from ESET Endpoint Antivirus for Linux, use the collect logs.sh script available at /opt/eset/eea/sbin/ to generate the logs.

Launch the script from a terminal window with root privileges. For example, in Ubuntu run the following command:

sudo /opt/eset/eea/sbin/collect\_logs.sh

The script generates all essential logs as an archive file to the home folder of being logged in user, and it will display the path to it. It collects also activation logs if available. Send that file to ESET Technical Support via e-mail.

#### **Activation logs**

To help you troubleshoot product activation issues, related logs might be requested by ESET Technical Support.

1.Enable activation log service by executing the following command as a privileged user:

sudo /opt/eset/eea/sbin/ecp\_logging.sh -e

alternatively

sudo /opt/eset/eea/sbin/ecp\_logging.sh -e -f

to restart the product if essential without any prompt.

2.Try the activation process again. If it fails, run the log collecting script as a privileged user:

sudo /opt/eset/eea/sbin/collect\_logs.sh

3.Send the collected logs to ESET Technical Support.

4.Disable activation logs by executing the following command as a privileged user:

sudo /opt/eset/eea/sbin/ecp\_logging.sh -d

alternatively

sudo /opt/eset/eea/sbin/ecp\_logging.sh -d -f

to restart the product if essential without any prompt.

#### <span id="page-39-4"></span><span id="page-39-2"></span>Using the noexec flag

If you have the /var and /tmp paths mounted with noexec flag, the installation of ESET Endpoint Antivirus for Linux fails with the following error message:

Invalid value of environment variable MODMAPDIR. Modules cannot be loaded.

#### **Workaround**

The commands below are executed in a Terminal window.

1.Create a folder where exec is enabled with the following owner and permission set: /usr/lib/eea drwxrwxr-x. root eset-eea-daemons

2.Execute the following commands:

- # mkdir /usr/lib/eea
- # chgrp eset-eea-daemons /usr/lib/eea
- # chmod g+w /usr/lib/eea/

a.In case SELinux is enabled, set the context for this folder:

- # semanage fcontext -a -t tmp\_t /usr/lib/eea
- # restorecon -v /usr/lib/eea

3.Compile the essential modules:

```
# MODMAPDIR=/usr/lib/eea /opt/eset/eea/bin/upd --compile-nups
```
4. Set MODMAPDIR in /usr/lib/systemd/system/eea.service by adding a line to the [Service] block:

```
Environment=MODMAPDIR=/usr/lib/eea
```
5.Reload systemd service configuration:

# systemctl daemon-reload

6.Restart the eea service:

# systemctl restart eea

#### <span id="page-40-1"></span><span id="page-40-0"></span>Realtime protection cannot start

There is a sample issue and a sample solution below demonstrated on Ubuntu.

#### **Issue**

Real-time protection is unable to start due to missing kernel files.

In /var/log/messages an error is displayed regarding ESET Endpoint Antivirus for Linux:

Oct 15 15:42:30 localhost eea: ESET Endpoint Antivirus 7 error: cannot find kernel sources directory for kernel version 3.10.0-957.el7.x86\_64

Oct 15 15:42:30 localhost eea: ESET Endpoint Antivirus 7 error: please check if kernel-devel (or linux-headers)

package version matches the current kernel version

Oct 15 15:42:30 localhost oaeventd[31471]: ESET Endpoint Antivirus Error: Cannot open file /lib/modules/3.10.0-957.el7.x86\_64/eset/eea/eset\_rtp.ko: No such file or directory

#### **Solution**

# **Method 1 - requires restart of the operating system**

1.Upgrade the packages of your operating system to the latest version. On Ubuntu, execute the following commands from a Terminal window as a privileged user:

apt-get update apt-get upgrade

2.Restart the operating system.

# **Method 2**

1.Install the latest latest kernel-headers on DEB based Linux distributions. On Ubuntu, execute the following commands from a Terminal window as a privileged user:

apt update apt install linux-headers-\$(uname -r)

2.Restart the EEA service.

systemctl restart eea

# <span id="page-41-0"></span>**Known issues**

• [Device control](#page-29-3) cannot block built-in CD/DVD drives

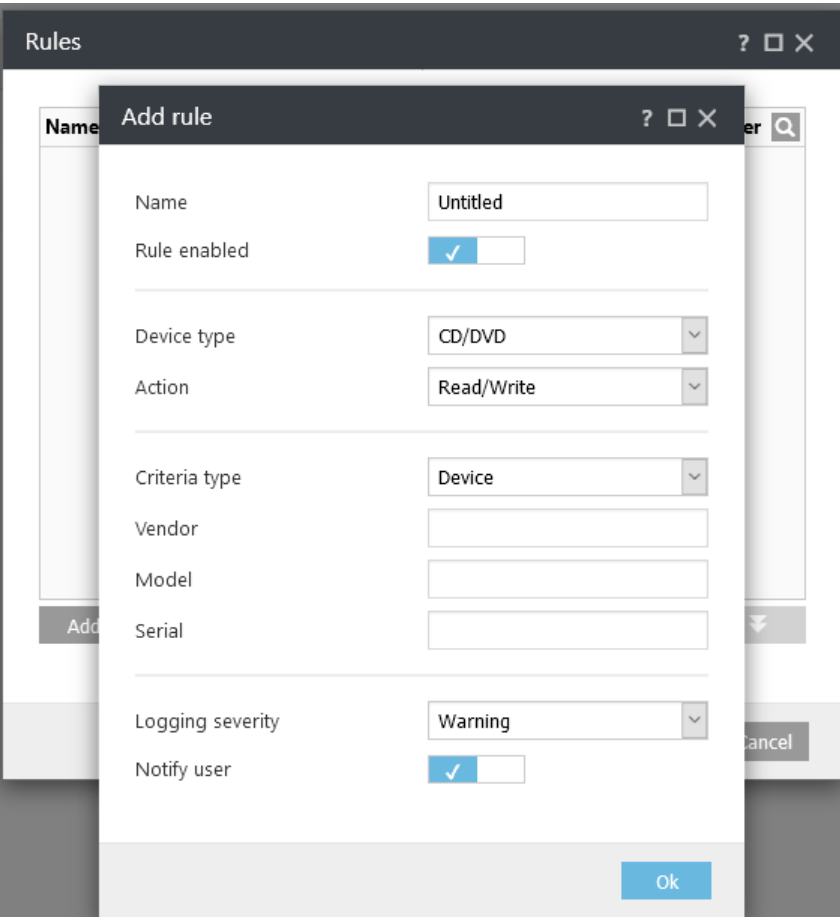

# <span id="page-42-0"></span>**Glossary**

• **Daemon**: A type of program on Unix-like operating systems that runs unobtrusively in the background, rather than under the direct control of a user, waiting to be activated by the occurrence of a specific event or condition.

# <span id="page-42-1"></span>**End User License Agreement**

**IMPORTANT:** Please read the terms and conditions of product application set out below carefully prior to download, installation, copy or use. **THROUGH DOWNLOADING, INSTALLING, COPYING OR USING THE SOFTWARE YOU ARE EXPRESSING YOUR CONSENT TO THESE TERMS AND CONDITIONS AND YOU ACKNOWLEDGE [PRIVACY POLICY](#page-48-1).**

# End User License Agreement

Under the terms of this End User License Agreement (hereinafter referred to as "the Agreement") executed by and between ESET, spol. s r. o., having its registered office at Einsteinova 24, 851 01 Bratislava, Slovak Republic, registered in the Commercial Register administered by Bratislava I District Court, Section Sro, Entry No 3586/B, Business Registration Number: 31 333 535 (hereinafter referred to as "ESET" or "the Provider") and you, a physical person or legal entity (hereinafter referred to as "You" or "the End User"), You are entitled to use the Software defined in Article 1 of this Agreement. The Software defined in Article 1 of this Agreement can be stored on a data carrier, sent via electronic mail, downloaded from the Internet, downloaded from the Provider's servers or obtained from other sources, subject to the terms and conditions specified below.

THIS IS AN AGREEMENT ON END USER RIGHTS AND NOT AN AGREEMENT FOR SALE. The Provider continues to own the copy of the Software and the physical media contained in the sales package and any other copies that the End User is authorized to make pursuant to this Agreement.

By clicking on "I Accept" or "I Accept…" while installing, downloading, copying or using the Software, You agree to

the terms and conditions of this Agreement. If You do not agree to all of the terms and conditions of this Agreement, immediately click on the canceling option, cancel the installation or download, or destroy or return the Software, installation media, accompanying documentation and sales receipt to the Provider or the outlet from which You acquired the Software.

YOU AGREE THAT YOUR USE OF THE SOFTWARE ACKNOWLEDGES THAT YOU HAVE READ THIS AGREEMENT, UNDERSTAND IT AND AGREE TO BE BOUND BY ITS TERMS AND CONDITIONS.

1. **Software**. As used in this Agreement the term "Software" means: (i) computer program accompanied by this Agreement and all components thereof; (ii) all the contents of the disks, CD-ROMs, DVDs, e-mails and any attachments, or other media with which this Agreement is provided, including the object code form of the Software supplied on a data carrier, via electronic mail or downloaded via the Internet; (iii) any related explanatory written materials and any other possible documentation related to the Software, above all any description of the Software, its specifications, any description of the Software properties or operation, any description of the operating environment in which the Software is used, instructions for use or installation of the Software or any description of how to use the Software (hereinafter referred to as " Documentation "); (iv) copies of the Software, patches for possible errors in the Software, additions to the Software, extensions to the Software, modified versions of the Software and updates of Software components, if any, licensed to You by the Provider pursuant to Article 3 of this Agreement. The Software shall be provided exclusively in the form of executable object code.

2. **Installation, Computer and a License key**. Software supplied on a data carrier, sent via electronic mail, downloaded from the Internet, downloaded from the Provider's servers or obtained from other sources requires installation. You must install the Software on a correctly configured Computer, complying at least with requirements set out in the Documentation. The installation methodology is described in the Documentation. No computer programs or hardware which could have an adverse effect on the Software may be installed on the Computer on which You install the Software. Computer means hardware, including but not limited to personal computers, laptops, workstations, palmtop computers, smart phones, hand-held electronic devices, or other electronic devices for which the Software is designed, on which it will be installed and/or used. License key means the unique sequence of symbols, letters, numbers or special signs provided to the End User in order to allow the legal use of the Software, its specific version or extension of the term of the License in compliance with this Agreement.

3. **License**. Subject to the condition that You have agreed to the terms of this Agreement and You comply with all the terms and conditions stipulated herein, the Provider shall grant You the following rights (hereinafter referred to as "License"):

a) **Installation and use**. You shall have the non-exclusive, non-transferable right to install the Software on the hard disk of a Computer or other permanent medium for data storage, installation and storage of the Software in the memory of a computer system and to implement, store and display the Software.

b) **Stipulation of the number of licenses.** The right to use the Software shall be bound by the number of End Users. One End User shall be taken to refer to the following: (i) installation of the Software on one computer system; or (ii) if the extent of a license is bound to the number of mail boxes, then one End User shall be taken to refer to a computer user who accepts electronic mail via a Mail User Agent (hereinafter referred to as "MUA"). If MUA accepts electronic mail and subsequently distributes it automatically to several users, then the number of End Users shall be determined according to the actual number of users for whom the electronic mail is distributed. If a mail server performs the function of a mail gate, the number of End Users shall equal the number of mail server users for which the said gate provides services. If an unspecified number of electronic mail addresses are directed to and accepted by one user (e.g., through aliases) and messages are not automatically distributed by the client to a larger number of users, a License for one computer shall be required. You must not use the same License at the same time on more than one Computer. The End User is entitled to enter the License key to the Software only to the extent in which has the right to use the Software in accordance the limitation arising from the number of Licenses granted by Provider. The License key is deemed confidential, You must not share the License with third parties or allow third parties to use the License key unless permitted by this Agreement or Provider. If your License key is compromised, notify Provider immediately.

c) **Business Edition.** A Business Edition version of the Software must be obtained to use the Software on mail servers, mail relays, mail gateways or Internet gateways.

d) **Term of the License.** Your right to use the Software shall be time-limited.

e) **OEM Software.** OEM Software shall be limited to the Computer You obtained it with. It cannot be transferred to a different Computer.

f) **NFR, TRIAL Software.** Software classified as "Not-for-resale", NFR or TRIAL cannot be assigned for payment and must only be used for demonstration or testing the Software's features.

g) **Termination of the License.** The License shall terminate automatically at the end of the period for which granted. If You fail to comply with any of the provisions of this Agreement, the Provider shall be entitled to withdraw from the Agreement, without prejudice to any entitlement or legal remedy open to the Provider in such eventualities. In the event of cancellation of the License, You must immediately delete, destroy or return at your own cost, the Software and all backup copies to ESET or to the outlet from which You obtained the Software. Upon termination of the License, the Provider shall be also entitled to cancel the End User's entitlement to use the functions of the Software, which require connection to the Provider's servers or third-party servers.

4. **Functions with data collection and internet connection requirements.** To operate correctly the Software requires connection to the Internet and must connect at regular intervals to the Provider's servers or third-party servers and applicable data collection in compliance with Privacy Policy. Connection to the Internet and applicable data collection is necessary for the following functions of the Software:

a) **Updates to the Software.** The Provider shall be entitled from time to issue updates to the Software ("Updates"), but shall not be obliged to provide Updates. This function is enabled under the Software's standard settings and Updates are therefore installed automatically, unless the End User has disabled automatic installation of Updates. For the purpose of provisioning of Updates, License authenticity verification is required including information about Computer and/or the platform on which the Software is installed in compliance with Privacy Policy.

b) **Forwarding of infiltrations and information to the Provider.** The Software contains functions which collect samples of computer viruses and other malicious computer programs and suspicious, problematic, potentially unwanted or potentially unsafe objects such as files, URLs, IP packets and ethernet frames (hereinafter referred to as "Infiltrations") and then send them to the Provider, including but not limited to information about the installation process, the Computer and/or the platform on which the Software is installed, information about the operations and functionality of the Software and information about devices in local network such as type, vendor, model and/or name of device (hereinafter referred to as "Information"). The Information and Infiltrations may contain data (including randomly or accidentally obtained personal data) about the End User or other users of the Computer on which the Software is installed, and files affected by Infiltrations with associated metadata.

Information and Infiltrations may be collected by following functions of Software:

i. LiveGrid Reputation System function includes collection and sending of one-way hashes related to Infiltrations to Provider. This function is enabled under the Software's standard settings.

ii. LiveGrid Feedback System function includes collection and sending of Infiltrations with associated metadata and Information to Provider. This function may be activated by End User during the process of installation of the Software.

The Provider shall only use Information and Infiltrations received for the purpose of analysis and research of Infiltrations, improvement of Software and License authenticity verification and shall take appropriate measures to ensure that Infiltrations and Information received remain secure. By activating this function of the Software, Infiltrations and Information may be collected and processed by the Provider as specified in Privacy Policy and in compliance with relevant legal regulations. You can deactivate these functions at any time.

For the purpose of this Agreement, it is necessary to collect, process and store data enabling the Provider to identify You in compliance with Privacy Policy. You hereby acknowledge that the Provider checks using its own means whether You are using the Software in accordance with the provisions of this Agreement. You hereby acknowledge that for the purpose of this Agreement it is necessary for your data to be transferred, during communication between the Software and the Provider's computer systems or those of its business partners as part of Provider's distribution and support network to ensure functionality of Software and authorization to use the Software and to protection of the Provider's rights.

Following conclusion of this Agreement, the Provider or any of its business partners as part of Provider's distribution and support network shall be entitled to transfer, process and store essential data identifying You for billing purposes, performance of this Agreement and transmitting notifications on your Computer. You hereby agree to receive notification and messages including but not limited to marketing information.

# **Details about privacy, personal data protection and Your rights as a data subject can be found in Privacy Policy which is available on Provider's website and accessible directly from the installation process. You can also visit it from Software's help section.**

5. **Exercising End User rights**. You must exercise End User rights in person or via your employees. You are only entitled to use the Software to safeguard your operations and protect those Computers or computers systems for which You have obtained a License.

6. **Restrictions to rights.** You may not copy, distribute, extract components or make derivative works of the Software. When using the Software, You are required to comply with the following restrictions:

(a) You may make one copy of the Software on a permanent storage medium as an archival back-up copy, provided your archival back-up copy is not installed or used on any Computer. Any other copies You make of the Software shall constitute breach of this Agreement.

(b) You may not use, modify, translate or reproduce the Software or transfer rights to use the Software or copies of the Software in any manner other than as provided for in this Agreement.

(c) You may not sell, sub-license, lease or rent or borrow the Software or use the Software for the provision of commercial services.

(d) You may not reverse engineer, reverse compile or disassemble the Software or otherwise attempt to discover the source code of the Software, except to the extent that this restriction is expressly prohibited by law.

(e) You agree that You will only use the Software in a manner that complies with all applicable laws in the jurisdiction in which You use the Software, including, but not limited to, applicable restrictions concerning copyright and other intellectual property rights.

(f) You agree that You will only use the Software and its functions in a way which does not limit the possibilities of other End Users to access these services. The Provider reserves the right to limit the scope of services provided to individual End Users, to enable use of the services by the highest possible number of End Users. Limiting the scope of services shall also mean complete termination of the possibility to use any of the functions of the Software and deletion of Data and information on the Provider's servers or third-party servers relating to a specific function of the Software.

(g) You agree not exercise any activities involving use the License key, contrary to the terms of this Agreement or leading to provide License key to any person who is not entitled to use the Software, such as the transfer of used or unused License key in any form, as well as the unauthorized reproduction, or distribution of duplicated or generated License keys or using the Software as a result of the use of a License key obtained from the source other than the Provider.

7. **Copyright**. The Software and all rights, without limitation including proprietary rights and intellectual property rights thereto are owned by ESET and/or its licensors. They are protected by international treaty provisions and by all other applicable national laws of the country in which the Software is being used. The structure, organization and code of the Software are the valuable trade secrets and confidential information of ESET and/or its licensors. You must not copy the Software, except as set forth in Article 6(a). Any copies which You are permitted to make pursuant to this Agreement must contain the same copyright and other proprietary notices that appear on the Software. If You reverse engineer, reverse compile, disassemble or otherwise attempt to discover the source code of the Software, in breach of the provisions of this Agreement, You hereby agree that any information thereby obtained shall automatically and irrevocably be deemed to be transferred to and owned by the Provider in full, from the moment such information comes into being, notwithstanding the Provider's rights in relation to breach of this Agreement.

8. **Reservation of rights**. The Provider hereby reserves all rights to the Software, with the exception of rights expressly granted under the terms of this Agreement to You as the End User of the Software.

9. **Multiple language versions, dual media software, multiple copies**. In the event that the Software supports multiple platforms or languages, or if You receive multiple copies of the Software, You may only use the Software for the number of computer systems and for the versions for which You obtained a License. You may not sell, rent, lease, sub-license, lend or transfer versions or copies of the Software which You do not use.

10. **Commencement and termination of the Agreement**. This Agreement shall be effective from the date You agree to the terms of this Agreement. You may terminate this Agreement at any time by permanently uninstalling, destroying and returning, at your own cost, the Software, all back-up copies and all related materials provided by the Provider or its business partners. Irrespective of the manner of termination of this Agreement, the provisions of Articles 7, 8, 11, 13, 19 and 21 shall continue to apply for an unlimited time.

11. **END USER DECLARATIONS**. AS THE END USER YOU ACKNOWLEDGE THAT THE SOFTWARE IS PROVIDED "AS IS", WITHOUT WARRANTY OF ANY KIND, EXPRESS OR IMPLIED, AND TO THE MAXIMUM EXTENT PERMITTED BY APPLICABLE LAW. NEITHER THE PROVIDER, ITS LICENSORS OR AFFILIATES, NOR THE COPYRIGHT HOLDERS MAKE ANY REPRESENTATIONS OR WARRANTIES, EXPRESS OR IMPLIED, INCLUDING BUT NOT LIMITED TO THE WARRANTIES OF MERCHANTABILITY OR FITNESS FOR A PARTICULAR PURPOSE OR THAT THE SOFTWARE WILL NOT INFRINGE ANY THIRD-PARTY PATENTS, COPYRIGHTS, TRADEMARKS OR OTHER RIGHTS. THERE IS NO WARRANTY BY THE PROVIDER OR BY ANY OTHER PARTY THAT THE FUNCTIONS CONTAINED IN THE SOFTWARE WILL MEET YOUR REQUIREMENTS OR THAT THE OPERATION OF THE SOFTWARE WILL BE UNINTERRUPTED OR ERROR-FREE. YOU ASSUME ALL RESPONSIBILITY AND RISK FOR THE SELECTION OF THE SOFTWARE TO ACHIEVE YOUR INTENDED RESULTS AND FOR THE INSTALLATION, USE AND RESULTS OBTAINED FROM IT.

12. **No other obligations**. This Agreement creates no obligations on the part of the Provider and its licensors other than as specifically set forth herein.

13. **LIMITATION OF LIABILITY**. TO THE MAXIMUM EXTENT PERMITTED BY APPLICABLE LAW, IN NO EVENT SHALL THE PROVIDER, ITS EMPLOYEES OR LICENSORS BE LIABLE FOR ANY LOST PROFITS, REVENUE, SALES, DATA OR COSTS OF PROCUREMENT OF SUBSTITUTE GOODS OR SERVICES, PROPERTY DAMAGE, PERSONAL INJURY, INTERRUPTION OF BUSINESS, LOSS OF BUSINESS INFORMATION OR FOR ANY SPECIAL, DIRECT, INDIRECT, INCIDENTAL, ECONOMIC, COVER, PUNITIVE, SPECIAL OR CONSEQUENTIAL DAMAGES, HOWEVER CAUSED AND WHETHER ARISING UNDER CONTRACT, TORT, NEGLIGENCE OR OTHER THEORY OF LIABILITY, ARISING OUT OF THE USE OF OR INABILITY TO USE THE SOFTWARE, EVEN IF THE PROVIDER OR ITS LICENSORS OR AFFILIATES ARE ADVISED OF THE POSSIBILITY OF SUCH DAMAGES. BECAUSE SOME COUNTRIES AND JURISDICTIONS DO NOT ALLOW THE EXCLUSION OF LIABILITY, BUT MAY ALLOW LIABILITY TO BE LIMITED, IN SUCH CASES, THE LIABILITY OF THE PROVIDER, ITS EMPLOYEES OR LICENSORS OR AFFILIATES SHALL BE LIMITED TO THE SUM THAT YOU PAID FOR THE LICENSE.

14. Nothing contained in this Agreement shall prejudice the statutory rights of any party dealing as a consumer if running contrary thereto.

15. **Technical support**. ESET or third parties commissioned by ESET shall provide technical support at their own discretion, without any guarantees or declarations. The End User shall be required to back up all existing data, software and program facilities prior to the provision of technical support. ESET and/or third parties commissioned by ESET cannot accept liability for damage or loss of data, property, software or hardware or loss of profits due to the provision of technical support. ESET and/or third parties commissioned by ESET reserve the right to decide that resolving the problem is beyond the scope of technical support. ESET reserves the right to refuse, suspend or terminate the provision of technical support at its own discretion. License information, Information and other data in compliance with Privacy Policy may be required for the purpose of technical support provision.

16. **Transfer of the License**. The Software can be transferred from one Computer to another, unless contrary to the terms of the Agreement. If not contrary to the terms of the Agreement, the End User shall only be entitled to permanently transfer the License and all rights ensuing from this Agreement to another End User with the Provider's consent, subject to the condition that (i) the original End User does not retain any copies of the Software; (ii) the transfer of rights must be direct, i.e. from the original End User to the new End User; (iii) the new End User must assume all the rights and obligations incumbent on the original End User under the terms of this Agreement; (iv) the original End User has to provide the new End User with documentation enabling verification of the genuineness of the Software as specified under Article 17.

17. **Verification of the genuineness of the Software**. The End User may demonstrate entitlement to use the Software in one of the following ways: (i) through a license certificate issued by the Provider or a third party appointed by the Provider; (ii) through a written license agreement, if such an agreement was concluded; (iii) through the submission of an e-mail sent by the Provider containing licensing details (user name and password). License information and End User identification data in compliance with Privacy Policy may be required for the purpose of Software genuineness verification.

18. **Licensing for public authorities and the US Government**. The Software shall be provided to public authorities, including the United States Government, with the license rights and restrictions described in this Agreement.

# 19. **Trade control compliance**.

(a) You will not, directly or indirectly, export, re-export, transfer or otherwise make available the Software to any person, or use it in any manner, or be involved in any act, that could result in ESET or its holding companies, its subsidiaries, and the subsidiaries of any of its holding companies, as well as entities controlled by its holding companies (hereinafter referred to as "Affiliates") being in violation of, or being subject to negative consequences under, Trade Control Laws which includes

i. any laws that control, restrict, or impose licensing requirements on export, re-export or transfer of goods, software, technology, or services, issued or adopted by any government, state or regulatory authority of the United States of America, Singapore, the United Kingdom, the European Union or any of its Member States, or any country in which obligations under the Agreement are to be performed, or in which ESET or any of its Affiliates are incorporated or operate (hereinafter referred to as "Export Control Laws") and

ii. any economic, financial, trade or other, sanction, restriction, embargo, import or export ban, prohibition on transfer of funds or assets or on performing services, or equivalent measure imposed by any government, state or regulatory authority of the United States of America, Singapore, the United Kingdom, the European Union or any of its Member States, or any country in which obligations under the Agreement are to be performed, or in which ESET or any of its Affiliates are incorporated or operate (hereinafter referred to as "Sanction Laws").

(b) ESET shall have the right to suspend its obligations under, or terminate, these Terms with immediate effect in the event that:

i. ESET determines that, in its reasonable opinion, the User has breached or is likely to breach provision of Article 19.a of the Agreement; or

ii. the End User and/or the Software become subject to Trade Control Laws and, as a result, ESET determines that, in its reasonable opinion, the continued performance of its obligations under the Agreement could result in ESET or its Affiliates being in violation of, or being subject to negative consequences under, Trade Control Laws.

(c) Nothing in the Agreement is intended, and nothing should be interpreted or construed, to induce or require either party to act or refrain from acting (or to agree to act or refrain from acting) in any manner which is inconsistent with, penalized, or prohibited under any applicable Trade Control Laws.

20. **Notices**. All notices and return of the Software and Documentation must be delivered to: ESET, spol. s r. o., Einsteinova 24, 851 01 Bratislava, Slovak Republic.

21. **Applicable law**. This Agreement shall be governed by and construed in accordance with the laws of the Slovak Republic. The End User and the Provider hereby agree that the principles of the conflict of laws and the United Nations Convention on Contracts for the International Sale of Goods shall not apply. You expressly agree that any disputes or claims ensuing from this Agreement with respect to the Provider or any disputes or claims relating to use of the Software shall be settled by Bratislava I District Court and You expressly agree to the said court exercising jurisdiction.

22. **General provisions**. Should any of the provisions of this Agreement be invalid or unenforceable, this shall not affect the validity of the other provisions of the Agreement, which shall remain valid and enforceable under the conditions stipulated therein. In case of a discrepancy between language versions of this Agreement, the English

version shall prevail. This Agreement may only be modified in written form, signed by an authorized representative of the Provider, or a person expressly authorized to act in this capacity under the terms of a power of attorney.

This is the entire Agreement between the Provider and You relating to the Software and it supersedes any prior representations, discussions, undertakings, communications or advertising relating to the Software.

EULA ID: BUS-STANDARD-20-01

# <span id="page-48-1"></span><span id="page-48-0"></span>**Privacy Policy**

ESET, spol. s r. o., having its registered office at Einsteinova 24, 851 01 Bratislava, Slovak Republic, registered in the Commercial Register administered by Bratislava I District Court, Section Sro, Entry No 3586/B, Business Registration Number: 31 333 535 as a Data Controller ("ESET" or "We") would like to be transparent when it comes to processing of personal data and privacy of our customers. To achieve this goal, We are publishing this Privacy Policy with the sole purpose of informing our customer ("End User" or "You") about following topics:

- Processing of Personal Data,
- Data Confidentiality,
- Data Subject's Rights.

#### **Processing of Personal Data**

Services provided by ESET implemented in our product are provided under the terms of End User License Agreement ("EULA"), but some of them might require specific attention. We would like to provide You with more details on data collection connected with the provision of our services. We render various services described in the EULA and product documentation such as update/upgrade service, ESET LiveGrid®, protection against misuse of data, support, etc. To make it all work, We need to collect the following information:

• Update and other statistics covering information concerning installation process and your computer including platform on which our product is installed and information about the operations and functionality of our products such as operation system, hardware information, installation IDs, license IDs, IP address, MAC address, configuration settings of product.

• One-way hashes related to infiltrations as part of ESET LiveGrid® Reputation System which improves the efficiency of our anti-malware solutions by comparing scanned files to a database of whitelisted and blacklisted items in the cloud.

• Suspicious samples and metadata from the wild as part of ESET LiveGrid® Feedback System which enables ESET to react immediately to needs of our end users and keep us responsive to the latest threats providing. We are dependent on You sending us

oinfiltrations such as potential samples of viruses and other malicious programs and suspicious; problematic, potentially unwanted or potentially unsafe objects such as executable files, email messages reported by You as spam or flagged by our product;

oinformation about devices in local network such as type, vendor, model and/or name of device;

oinformation concerning the use of internet such as IP address and geographic information, IP packets, URLs and ethernet frames;

ocrash dump files and information contained.

We do not desire to collect your data outside of this scope but sometimes it is impossible to prevent it. Accidentally collected data may be included in malware itself (collected without your knowledge or approval) or as part of filenames or URLs and We do not intend it to form part of our systems or process it for the purpose declared in this Privacy Policy.

• Licensing information such as license ID and personal data such as name, surname, address, email address is required for billing purposes, license genuineness verification and provision of our services.

• Contact information and data contained in your support requests may be required for service of support. Based on the channel You choose to contact us, We may collect your email address, phone number, license information, product details and description of your support case. You may be asked to provide us with other information to facilitate service of support.

#### **Data Confidentiality**

ESET is a company operating worldwide via affiliated entities or partners as part of our distribution, service and support network. Information processed by ESET may be transferred to and from affiliated entities or partners for performance of the EULA such as provision of services or support or billing. Based on your location and service You choose to use, We might be required to transfer your data to a country with absence of adequacy decision by the European Commission. Even in this case, every transfer of information is subject to regulation of data protection legislation and takes place only if required. Standard Contractual Clauses, Binding Corporate Rules or another appropriate safeguard must be established without any exception.

We are doing our best to prevent data from being stored longer than necessary while providing services under the EULA. Our retention period might be longer than the validity of your license just to give You time for easy and comfortable renewal. Minimized and pseudonymized statistics and other data from ESET LiveGrid® may be further processed for statistical purposes.

ESET implements appropriate technical and organizational measures to ensure a level of security which is appropriate to potential risks. We are doing our best to ensure the ongoing confidentiality, integrity, availability and resilience of processing systems and Services. However, in case of data breach resulting in a risk to your rights and freedoms, We are ready to notify supervisory authority as well as data subjects. As a data subject, You have a right to lodge a complaint with a supervisory authority.

#### **Data Subject's Rights**

ESET is subject to regulation of Slovak laws and We are bound by data protection legislation as part of European Union. Subject to conditions laid down by applicable data protection laws, You are entitled to following rights as a data subject:

- right to request access to your personal data from ESET,
- right to rectification of your personal data if inaccurate (You also have the right to have the incomplete personal data completed),
- right to request erasure of your personal data,
- right to request restriction of processing your personal data,
- right to object to processing.
- right to lodge a complaint as well as,
- right to data portability.

We believe that every information we process is valuable and necessary for the purpose of our legitimate interest which is provision of services and products to our customers.

If You would like to exercise your right as a data subject or You have a question or concern, send us a message at:

ESET, spol. s r.o. Data Protection Officer Einsteinova 24 85101 Bratislava Slovak Republic dpo@eset.sk